## .NET Interface Guide

# Dyalog version 19.0

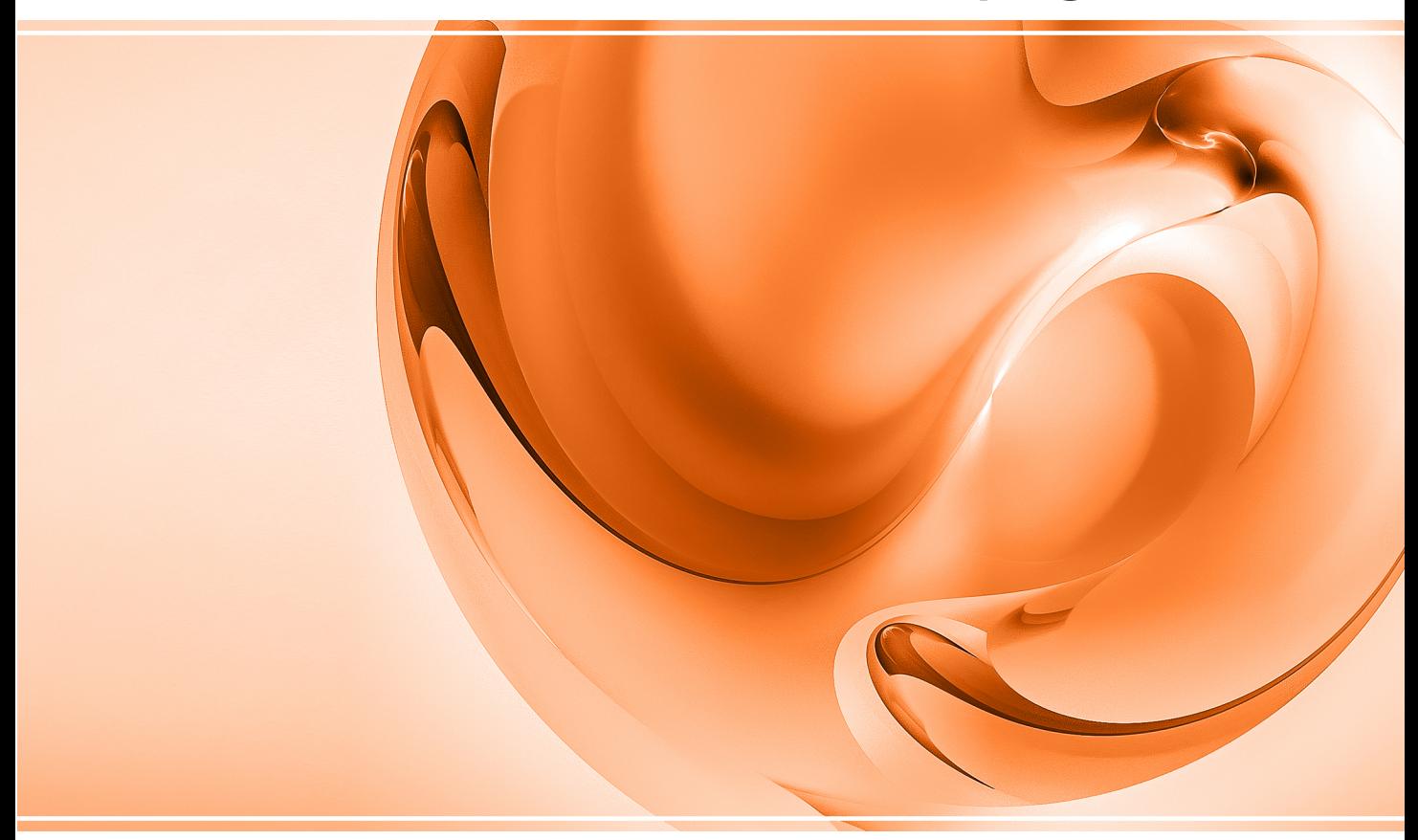

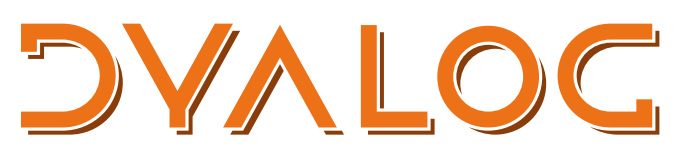

The tool of thought for software solutions

*Dyalog is a trademark of Dyalog Limited Copyright © 1982-2024 by Dyalog Limited All rights reserved.*

.NET Interface Guide

Dyalog version 19.0 Document Revision: 20240223\_190

Unless stated otherwise, all examples in this document assume that  $\Box$ IO  $\Box$ ML  $\leftarrow$  1

*No part of this publication may be reproduced in any form by any means without the prior written permission of Dyalog Limited.*

*Dyalog Limited makes no representations or warranties with respect to the contents hereof and specifically disclaims any implied warranties of merchantability or fitness for any particular purpose. Dyalog Limited reserves the right to revise this publication without notification.*

*email: support@dyalog.com https://www.dyalog.com*

*TRADEMARKS:*

*Array Editor is copyright of davidliebtag.com Raspberry Pi is a trademark of the Raspberry Pi Foundation. Oracle®, JavaScript™ and Java™ are registered trademarks of Oracle and/or its affiliates. UNIX® is a registered trademark in the U.S. and other countries, licensed exclusively through X/Open Company Limited. Linux® is the registered trademark of Linus Torvalds in the U.S. and other countries. Windows® is a registered trademark of Microsoft Corporation in the U.S. and other countries.*

*macOS® and OS X® (operating system software) are registered trademarks of Apple Inc. in the U.S. and other countries.*

*All other trademarks and copyrights are acknowledged.*

# **Contents**

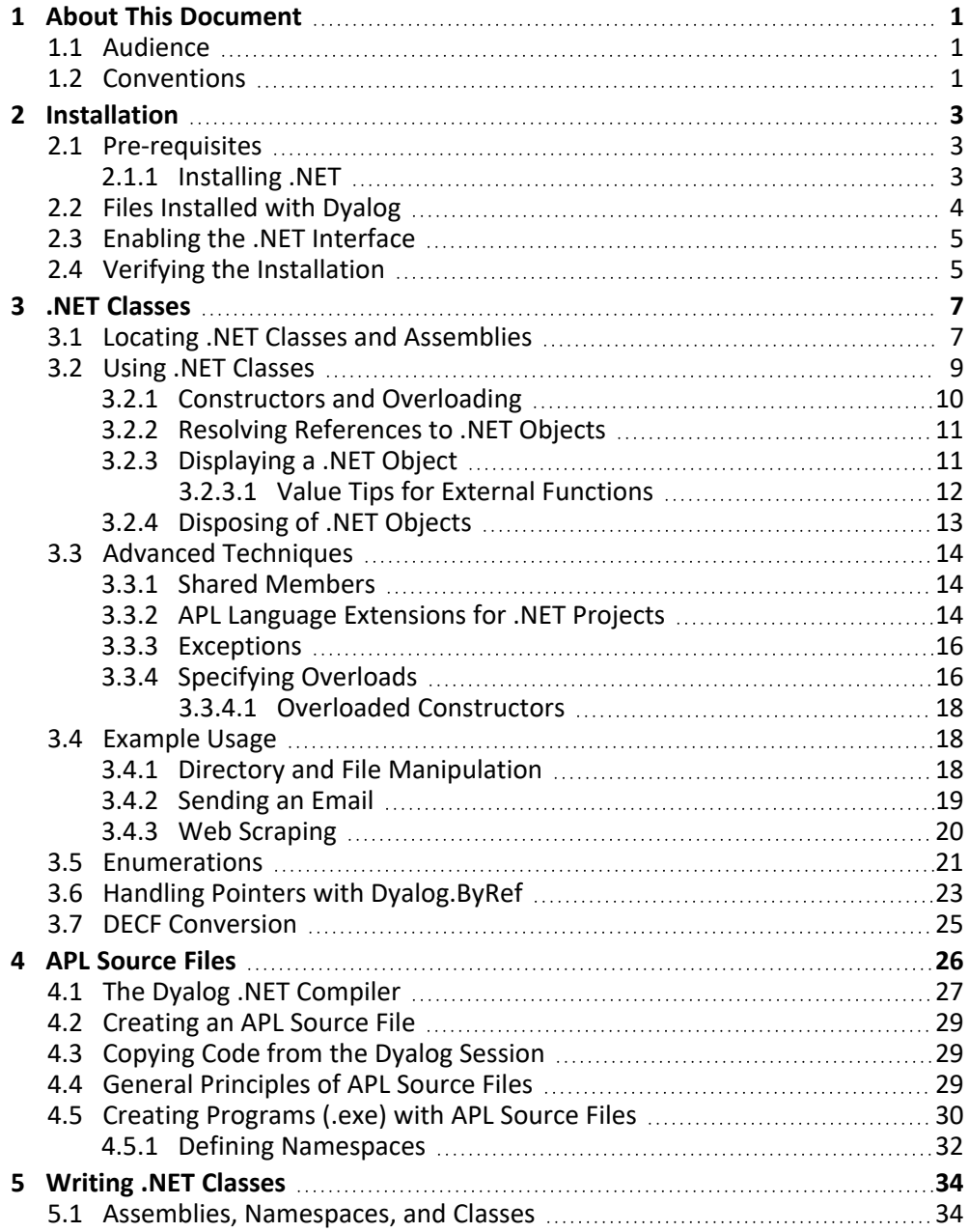

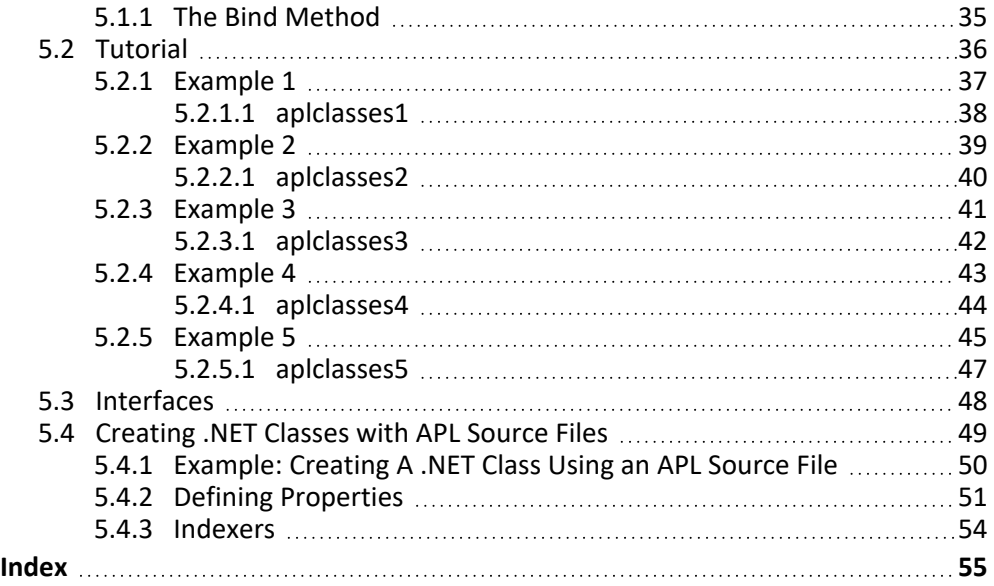

# <span id="page-4-0"></span>**1 About This Document**

This document describes the Dyalog interface to .NET, the cross-platform (Microsoft Windows, Linux and macOS) successor to Microsoft's .NET Framework. It describes how Dyalog communicates with .NET, but does not attempt to explain the features of .NET; for information concerning .NET, see Microsoft's documentation, articles and helpfiles (available from [https://docs.microsoft.com/en-us/dotnet/\)](https://docs.microsoft.com/en-us/dotnet/).

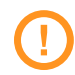

<span id="page-4-1"></span>.NET is not available for IBM AIX.

### **1.1 Audience**

It is assumed that the reader has a working knowledge of Dyalog and a basic understanding of OO methodologies, and is familiar with .NET and/or .NET Framework.

For information on the resources available to help develop your Dyalog knowledge, see [https://www.dyalog.com/introduction.htm.](https://www.dyalog.com/introduction.htm)

### <span id="page-4-2"></span>**1.2 Conventions**

Unless explicitly stated otherwise, all examples in Dyalog documentation assume that ⎕IO and ⎕ML are both 1.

Various icons are used in this document to emphasise specific material.

General note icons, and the type of material that they are used to emphasise, include:

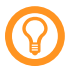

Hints, tips, best practice and recommendations from Dyalog Ltd.

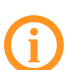

Material of particular significance or relevance.

Legacy information pertaining to behaviour in earlier releases of Dyalog or to functionality that still exists but has been superseded and is no longer recommended.

Warnings about actions that can impact the behaviour of Dyalog or have unforeseen consequences.

A full list of the platforms on which Dyalog version 19.0 is supported is available at [https://www.dyalog.com/dyalog/current-platforms.htm.](https://www.dyalog.com/dyalog/current-platforms.htm) Although the Dyalog programming language is identical on all platforms, differences do exist in the way some functionality is implemented and in the tools and interfaces that are available. Differences in behaviour between operating systems are identified with the following icons (representing macOS, Linux, Microsoft Windows and UNIX respectively):

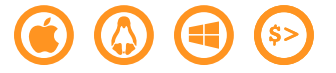

# <span id="page-6-0"></span>**2 Installation**

### <span id="page-6-1"></span>**2.1 Pre-requisites**

See Microsoft's .NET webpages (<https://dotnet.microsoft.com/>) for information on whether the version of macOS/Linux/Microsoft Windows that you are running supports .NET.

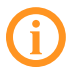

.NET is not available for IBM AIX and is not supported on the Raspberry Pi models Zero, 1 or 2.

The Dyalog version 19.0 .NET interface requires .NET version 8.0 or later – it does not work with earlier versions of .NET.

The .NET interface only works with the Unicode edition of Dyalog; the Classic edition is not supported.

Once .NET has been successfully installed (see *[Section 2.1.1](#page-6-2)*) no further installation is required to use the Dyalog .NET interface.

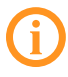

<span id="page-6-2"></span>Exporting APL code to .NET assemblies is only supported on 64-bit versions of Dyalog.

### **2.1.1 Installing .NET**

.NET can be downloaded from <https://dotnet.microsoft.com/download> – download the appropriate .NET SDK and install it according to Microsoft's instructions.

The default installation directory depends on the platform and installation method. Dyalog Ltd recommends that .NET is installed in the following platform-dependent directories:

- /usr/local/share/dotnet on macOS
- /usr/share/dotnet on Linux and Raspberry Pi
- C:\Program Files\dotnet on 64-bit Microsoft Windows
- C:\Program Files (x86)\dotnet on 32-bit Microsoft Windows

If you decide not to install .NET in the default directory, then you need to set the DOTNET\_ROOT environment variable to point to your installation location before you start Dyalog. This is a Microsoft variable, not a Dyalog-specific one, so cannot be set in Dyalog's configuration files. See Microsoft's documentation for instructions on how to do this ([https://learn.microsoft.com/en-us/dotnet/core/tools/dotnet-environment](https://learn.microsoft.com/en-us/dotnet/core/tools/dotnet-environment-variables)[variables](https://learn.microsoft.com/en-us/dotnet/core/tools/dotnet-environment-variables)).

On Raspberry Pi Bookworm, do not use the Microsoft-supplied dotnet-install.sh script as the resulting .NET installation cannot be used.

**EXAMPLE** 

This example shows the steps taken on Linux to download the runtime to **/tmp/dotnet-runtime-8.0.0-linux-x64.tar.gz** – following these instructions it should not be necessary to define DOTNET\_ROOT.

```
sudo mkdir -p /usr/share/dotnet
cd /usr/share/dotnet
sudo tar -zxvf /tmp/dotnet-runtime-8.0.0-linux-x64.tar.gz
sudo /usr/share/dotnet/dotnet /usr/bin/dotnet
```
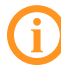

<span id="page-7-0"></span>This is only an example of code that worked on a specific configuration in our tests; the latest instructions in Microsoft's .NET documentation should always be followed.

### **2.2 Files Installed with Dyalog**

The components used to support the .NET interface are summarised below. Different versions of each component are supplied according to the target platform.

- <span id="page-7-1"></span>**• Dyalog.Net.Bridge.dll** – the interface library through which all calls between Dyalog and .NET are processed.
- <span id="page-7-3"></span><span id="page-7-2"></span><sup>l</sup> **Dyalog.Net.Bridge.Host.<operating system>.dll** – auxiliary file
- nethost.dll auxiliary file
- <sup>l</sup> **Dyalog.Net.Bridge.deps.json** auxiliary file
- <sup>l</sup> **Dyalog.Net.Bridge.runtimeconfig.json** auxiliary file

### <span id="page-8-0"></span>**2.3 Enabling the .NET Interface**

The .NET interface is enabled when the DYALOG\_NETCORE configuration parameter is set to 1; this is the default setting on Linux (including the Raspberry Pi) and macOS. On Microsoft Windows the default setting is 0 for backwards compatibility (a setting of 0 enables the .NET Framework interface).

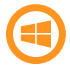

The .NET interface and .NET Framework interface cannot be enabled simultaneously.

For information on how to set configuration parameters, see the appropriate *Dyalog for <operating system> Installation and Configuration Guide*. To check the value of DYALOG\_NETCORE, enter the following when in a Session:

+2 ⎕NQ'.' 'GetEnvironment' 'DYALOG\_NETCORE'

<span id="page-8-1"></span>If the result is 1 (or empty on Linux/macOS), then the .NET interface is enabled.

### **2.4 Verifying the Installation**

Dyalog Ltd recommends that the following command is run at the start of any application that will use .NET:

#### r←2250⌶⍬

This command identifies the state of the .NET interface while attempting to suppress all associated error messages (for more information on 2250⌶, see the *Dyalog APL Language Reference Guide*):

- If r=1 1 '' then the .NET interface should work
- $\bullet$ If r≡2 1 '' then the .NET Framework interface should work (for more information see the *Dyalog for Microsoft Windows .NET Framework Interface Guide*)

For any other value of r, the interface will not work. An indication of why the interface is not working might be given in error messages in the status/Session window or r[3].

If the interface is not working correctly, then:

- <sup>l</sup> ensure that .NET has been installed according to Microsoft's .NET documentation [\(https://docs.microsoft.com/en-gb/dotnet/](https://docs.microsoft.com/en-gb/dotnet/)).
- check that DOTNET ROOT is correctly set
- check that DYALOG\_NETCORE is correctly set (that is, not set to 0)

If everything has been installed and enabled correctly, then the version of .NET in use will be returned by the following statement:

⎕USING←'System' ⋄ Environment.Version

# <span id="page-10-0"></span>**3 .NET Classes**

.NET conforms to Microsoft's Common Type System. This comprises a set of data types, permitted values and permitted operations that define the rules by which different languages can interact with one another – all co-operating languages that use these types can have their operations and values checked (by the Common Language Runtime) at runtime. .NET also provides its own built-in class library that provides all the primitive data types, together with higher-level classes that perform useful operations.

<span id="page-10-2"></span>.NET classes are implemented as part of the Common Type System. *Types* include interfaces, value types and classes. .NET provides built-in primitive types as well as higher-level types that are useful in building applications. A *class* is a subset of Type (distinct from interfaces and value types) that encapsulates a particular set of methods, events and properties. The word *object* is usually used to refer to an *instance* of a class. An object is typically created by calling the system function **□NEW** with the class as the first element of the argument. An *assembly* is a file that contains all of the code and metadata for one or more classes. Assemblies can be dynamic (created in memory as needed) or static (files on disk). In this document, "assembly" refers to a file (usually with a **.dll** extension) on disk. Classes support inheritance, in that every class (but one) is based on a *base class*.

Through the use of instances of .NET classes, Dyalog gains access to a huge amount of component technology that is provided by .NET; the benefits of this approach include enhanced reliability, software management, code reusage and reduced maintenance.

### <span id="page-10-1"></span>**3.1 Locating .NET Classes and Assemblies**

.NET assemblies and the classes they contain are generally self-contained independent entities (although they can be based upon classes in other assemblies). This means that a class can be installed by copying the assembly file onto hard disk and uninstalled by erasing the file.

Microsoft supplies a tool for browsing .NET class libraries called **ildasm.exe** (Intermediate Language Disassembler). On Microsoft Windows, ILDASM has a GUI front end; it can be found in the .NET SDK and is distributed with Visual Studio. For other platforms, ILDASM is available as a command line tool that can be downloaded from [https://www.nuget.org/packages/runtime.linux](https://www.nuget.org/packages/runtime.linux-x64.Microsoft.NETCore.ILDAsm/)[x64.Microsoft.NETCore.ILDAsm/.](https://www.nuget.org/packages/runtime.linux-x64.Microsoft.NETCore.ILDAsm/)

<span id="page-11-0"></span>Although classes are arranged physically into assemblies, they are also arranged logically into namespaces. These are not related to Dyalog's namespaces and, to avoid confusion, are referred to in this document as .NET namespaces.

A single .NET namespace can map onto a single assembly. For example, the .NET namespace **System.IO** is contained in an assembly named **System.IO.FileSystem.dll**. However, a .NET namespace can be implemented by more than one assembly, removing the one-to-one-mapping between .NET namespaces and assemblies. For example, the main top-level .NET namespace, **System**, spans a number of different assembly files.

Within a single .NET namespace there can be numerous classes, each with its own unique name. The full name of a class is the name of the class prefixed by the name of the .NET namespace and a dot (the namespace name can also be delimited by dots). For example, the full name of the **DateTime** class in the .NET namespace **System** is **System.DateTime**. Any number of different versions of an assembly can be installed on a single computer, and there can be multiple .NET namespaces with the same name, implemented in different sets of assembly files.

To use a .NET class, it is necessary to tell the system to load the assembly in which it is defined. In many languages (including C#) this is done by supplying the *names* of the assemblies. To avoid having to refer to full class names, C# allows the .NET namespace prefix to be elided. In this case, the programmer must declare a list of .NET namespaces with using declaration statements. This list is then used to resolve unqualified class names referred to in the code. In either language, when the compiler encounters the unqualified name of a class, it searches the specified .NET namespaces for that class. In Dyalog, this mechanism is implemented by the □USING system variable. **QUSING performs the same two tasks that** using/imports declarations provide in C#; that is, to give a list of .NET namespaces to be searched for unqualified class names and to specify the assemblies that are to be loaded.

⎕USING is a vector of character vectors, each element of which contains 1 or 2 comma-delimited strings. The first string specifies the name of a .NET namespace; the second specifies the assembly either with a file name (the string ends with the extension **.dll**) or with an assembly name. If an assembly name is given, standard .NET rules are used to locate the assembly.

It is convenient to treat .NET namespaces and assemblies in pairs. For example, the System.IO namespace is located within the System.IO.FileSystem assembly.

⎕USING has namespace scope, that is, each Dyalog namespace, class or instance has its own value of □USING that is initially inherited from its parent space but can be separately modified. **QUSING** can also be localised in a function header so that different functions can declare different search paths for .NET namespaces/assemblies.

If ⎕USING is empty (⎕USING←0⍴⊂''), then Dyalog does not search for .NET classes to resolve names that would otherwise give a VALUE ERROR.

Assigning a simple character vector to ⎕USING is equivalent to setting it to the enclose of that vector. The statement (□USING←'') does not empty □USING, but rather sets it to a single empty element, which gives access to the **System.Runtime** and **System.Private.CoreLib** assembly files without a namespace prefix.

### <span id="page-12-0"></span>**3.2 Using .NET Classes**

To create a Dyalog object as an instance of a .NET class, the  $\Box$ NEW system function is used. The **ONEW** system function is monadic. It takes a 1 or 2-element argument, the first element of which is a class.

If the argument is a scalar or a 1-element vector, an instance of the class is created using the constructor overload that takes no argument.

If the argument is a 2-element vector, an instance of the class is created using the constructor overload (see *[Section 3.2.1](#page-13-0)*) whose argument matches the disclosed second element.

EXAMPLE

Creating an instance of the DateTime class requires an argument with two elements: (the class and the constructor argument; in this example the constructor argument is a 3-element vector representing the date). Many classes provide a default constructor that takes no arguments. From Dyalog , the default constructor is called by calling  $\Box$ NEW with only a reference to the class in the argument.

To create a DateTime object whose value is 30 April 2008:

```
      ⎕USING←'System'
      mydt←⎕NEW DateTime (2008 4 30)
```
Alternatively, to use fully-qualified class names, one of the elements of  $\Box$ USING must be an empty vector:

```
      ⎕USING←,⊂''
mydt←⎕NEW System.DateTime (2008 4 30)
```
In both cases, the result of  $\Box$ NEW is a reference to the newly created instance:

```
      ⎕NC ⊂'mydt'
```
#### <span id="page-13-1"></span>9.2

When a reference to a .NET object is formatted, APL calls its ToString method to obtain a useful description or identification of the object (this topic is discussed in more detail in *[Section 3.2.3](#page-14-1)*):

 mydt 30/04/2008 00:00:00

#### <span id="page-13-0"></span>**3.2.1 Constructors and Overloading**

Each .NET class has one or more *constructor* methods. These are called to initialise an instance of the class. Typically, a class will support several constructor methods, each with a different set of parameters. For example, System. DateTime supports a constructor that takes three Int32 parameters (year, month, day), another that takes six Int32 parameters (year, month, day, hour, minute, second), and various other constructors. These different constructor methods are not distinguished by having different names but by the different sets of parameters that they accept.

This concept, which is known as *overloading*, may seem somewhat alien to the APL programmer, who will be accustomed to defining functions that accept an arbitrary array. However, type checking, which is fundamental to .NET, requires that a method is called with the correct number of parameters, and that each parameter is of a predefined type. Overloading solves this issue.

When creating an instance of a class in  $C#$ , the new operator is used. At compile time, this is mapped to the appropriate constructor overload by matching the user-supplied parameters to the various forms of the constructor. A similar mechanism is implemented in Dyalog by the □NEW system function.

#### <span id="page-14-0"></span>**3.2.2 Resolving References to .NET Objects**

When Dyalog executes an expression such as

```
mydt←⎕NEW DateTime (2008 4 30)
```
<span id="page-14-2"></span>the following logic is used to resolve the reference to DateTime correctly.

The first time that Dyalog encounters a reference to a non-existent name (that is, a name that would otherwise generate a VALUE ERROR), it searches the .NET namespaces/assemblies specified by □USING for a .NET class of that name. If found, the name (in this case, System.DateTime) is recorded in the APL symbol table with a name class of 9.6 and is associated with the corresponding .NET Type. If not found, then VALUE ERROR is reported as usual. This search ONLY takes place if ⎕USING has been assigned a non-empty value.

Subsequent references to that symbol (in this case  $\text{DateTime}$ ) are resolved directly and do not involve any assembly searching.

If  $\Box$ NEW is called with only a class as argument, then Dyalog attempts to call the overload of its constructor that is defined to take no arguments. If no such overload exists, then the call fails with a LENGTH ERROR.

If **DNEW** is called with a class as argument and a second element, then Dyalog calls the version of the constructor whose parameters match the second element supplied to ⎕NEW. If no such overload exists, then the call will fail with either a LENGTH ERROR or a DOMAIN ERROR.

#### <span id="page-14-1"></span>**3.2.3 Displaying a .NET Object**

When you display a reference to a .NET object, APL calls the object's ToString method and displays the result. All objects provide a  $T\circ String$  method because all objects ultimately inherit from the .NET class System.Object, which provides a default implementation. Many .NET classes provide their own ToString that overrides the one inherited from System.Object and returns a useful representation of the object in question. ToString usually supports a range of calling parameters, but APL always calls the version of ToString that is defined to take no calling parameters. The monadic *format* function (₹) and monadic **□FMT** have been extended to provide the same result and provide a shorthand method to call ToString. The default ToString supplied by System.Object returns the name of the object's Type. For a particular object in the namespace, this can be changed using the system function  $\Box$ DF.

EXAMPLE

```
⎕USING←'System'
      z←⎕NEW DateTime ⎕TS
      z.(⎕DF(⍕DayOfWeek),,'G< 99:99>'⎕FMT 100⊥Hour Minute)
      z
Saturday 09:17
```
<span id="page-15-2"></span>The type of an object can be obtained using the GetType method, which is supported by all .NET objects:

z.GetType System.DateTime

#### <span id="page-15-0"></span>**3.2.3.1 Value Tips for External Functions**

Value Tips can be used to view the syntax of external functions. If you hover over the name of an external function, the Value Tip displays its Function Signature.

For example, *[Figure 3-1](#page-15-1)* shows the mouse hovered over the external function dt.AddMonths, which reveals that it requires a single integer as its argument.

```
clear ws
     DUSING+'System'
     dt+DateTime.Now
     dt.MethodList
Add AddDays AddHours AddMilliseconds AddMinutes AddMonths
     nMonth Equals FromBinary FromFileTime FromFileTimeUtc
     TypeCode IsDaylightSavingTime IsLeapYear Parse ParseExa
     ileTime ToFileTimeUtc ToLocalTime ToLongDateString ToLo
     ing ToString ToUniversalTime TryParse TryParseExact
     dt.AddMonths
                 System.DateTime AddMonths(Int32)
                                                \rightarrowFunction Signature
```
<span id="page-15-1"></span>*Figure 3-1: Function signature – single integer argument*

If an external function provides more than one signature, then they are all shown in the Value Tip (see *[Figure 3-2](#page-16-1)*; the function ToString has four different overloads.

```
clear ws
       □USING←'System'
        dt+DateTime.Now
       )CS dt
#.[System.DateTime]
       ) ME THODS
        AddDays AddHours
                                    AddMilliseconds AddMinutes<br>AddYears        Compare Compa
Add
                                                                              AddMonths
AddSeconds AddTicks
                                                           Compare CompareTo
                                                                                         DaysInMonth
Equals FromBinary FromFileTime FromFileTimeUtc FromOADate<br>GetDateTimeFormats GetHashCode GetType GetTypeCode IsDaylightSavingTime<br>IsLeapYear Parse ParseExact ReferenceEquals SpecifyKind Subtract<br>ToBinary ToFileTime ToFileT
ToLongTimeString ToOADate ToShortDateString
                                                                                ToShortTimeString
                    TolloiwaccalTimo TruDacco TruDaccaEvas
ToStripe
        System.String ToString()
        System.String ToString(System.String)
        System. String ToString (System. IFormatProvider)
        System.String ToString(System.String, System.IFormatProvider) v
                                                                                   \rightarrowFunction Signature
```
<span id="page-16-0"></span>*Figure 3-2: Function signature – multiple arguments*

#### <span id="page-16-1"></span>**3.2.4 Disposing of .NET Objects**

.NET objects are managed by the .NET Common Language Runtime (CLR). The CLR allocates memory for an object when it is created, and deallocates this memory when it is no longer required.

When the (last) reference from Dyalog to a .NET object is expunged by  $\Box$ EX or by localisation, the system marks the object as unused, leaving it to the CLR to deallocate the memory that it had previously allocated to it (when appropriate – even though Dyalog has dereferenced the APL name, the object could potentially still be referenced by another .NET class).

Deallocated memory might not be reused immediately and might never be reused, depending on the algorithms used by the CLR garbage disposal.

Furthermore, a .NET object can allocate unmanaged resources (such as window handles) which are not automatically released by the CLR.

To allow the programmer to control the freeing of resources associated with .NET objects in a standard way, many objects implement the IDisposable interface which provides a Dispose() method. The C# language provides a using control structure that automates the freeing of resources. Crucially, it does so irrespective of how the flow of execution exits the control structure, even as a result of error handling. This obviates the need for the programmer to call Dispose () explicitly wherever it may be required.

This programming convenience is provide in Dyalog by the

<span id="page-17-0"></span>:Disposable ... :EndDisposable control structure. For more information on this control structure, see the *Dyalog Programming Reference Guide*.

### **3.3 Advanced Techniques**

#### <span id="page-17-4"></span><span id="page-17-1"></span>**3.3.1 Shared Members**

Certain .NET classes provide methods, fields and properties that can be called directly without the need to create an instance of the class first. These *members* are known as *shared*, because they have the same definition for the class and for any instance of the class.

The methods Now and IsLeapYear exported by System. DateTime fall into this category.

EXAMPLE

```
⎕USING←,⊂'System'
     DateTime.Now
18/03/2020 11:14:05
     DateTime.IsLeapYear 2000
```
<span id="page-17-2"></span>1

#### <span id="page-17-3"></span>**3.3.2 APL Language Extensions for .NET Projects**

.NET provides a set of standard operators (methods) that are supported by certain classes, for example, methods to add and subtract .NET objects and methods to compare two .NET objects.

EXAMPLE 1: DATETIME – ADDING AND SUBTRACTING

The op Addition and op Subtraction operators add and subtract TimeSpan objects to DateTime objects:

```
DT3←System.DateTime.Now
     DT3
15/02/2024 10:35:35
```

```
TS←⎕NEW TimeSpan (1 1 1)
      TS
01:01:01
      DateTime.op_Addition DT3 TS
15/02/2024 11:36:36
      DateTime.op_Subtraction DT3 TS
15/02/2024 09:34:34
```
EXAMPLE 2: DATETIME – COMPARING

The  $op_{\text{Equation}}$  and  $op_{\text{Equation}}$  inequality operators compare two  $D \text{after}$ objects:

```
DT1←⎕NEW DateTime (2024 4 30)
DT2←⎕NEW DateTime (2024 1 1)
⍝ Is DT1 equal to DT2?
DateTime.op_Equality DT1 DT2
```
Some corresponding APL primitive functions have been extended to accept .NET objects as arguments and call these standard .NET methods internally. The methods and the corresponding APL primitives that are currently available are shown in *[Table](#page-18-0) 3- [1](#page-18-0)*.

<span id="page-18-0"></span>*Table 3-1: .NET methods and their APL primitive function equivalents*

| .NET Method   | <b>APL Primitive Function</b> |
|---------------|-------------------------------|
| op_Equality   | $=$ and $\equiv$              |
| op Inequality | $\neq$ and $\neq$             |

This means that Example 2 becomes:

```
DT1←⎕NEW DateTime (2024 4 30)
DT2←⎕NEW DateTime (2024 1 1)
⍝ Is DT1 equal to DT2?
DT1 = DT2
```

```
0
```
 $\Omega$ 

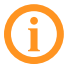

Calculations and comparisons performed by .NET methods are performed independently from the values of APL system variables (such as □FR and □CT).

#### <span id="page-19-2"></span><span id="page-19-0"></span>**3.3.3 Exceptions**

When a .NET object generates an error, it does so by *throwing an exception*. An *exception* is a .NET class whose ultimate base class is System.Exception.

The system constant  $\Box$ EXCEPTION returns a reference to the most recently generated exception object.

For example, if you attempt to create an instance of a  $\text{DateTime}$  object with a year that is outside its range, the constructor throws an exception. This causes APL to report a (trappable) EXCEPTION error (error number 90) and access to the exception object is provided by ⎕EXCEPTION.

```
⎕USING←'System'
      DT←⎕NEW DateTime (100000 0 0)
EXCEPTION: Year, Month, and Day parameters describe an un-
representable DateTime.
      DT←⎕NEW DateTime (100000 0 0)
         \lambdaTHEN
90
      ⎕EXCEPTION.Message
Year, Month, and Day parameters describe an un-representable
DateTime.
      ⎕EXCEPTION.Source
System.Private.CoreLib
      ⎕EXCEPTION.StackTrace
at System.DateTime.DateToTicks(Int32 year, Int32 month, Int32
day)
```
at System.DateTime..ctor(Int32 year, Int32 month, Int32 day)

The result of □EXCEPTION. StackTrace can depend on the exact version of .NET – your result might look different, but if it includes System.DateTime..ctor(Int32 year, Int32 month, Int32 day) then it is showing the correct exception for this example.

#### <span id="page-19-1"></span>**3.3.4 Specifying Overloads**

If a .NET function is overloaded in terms of the types of arguments that it accepts, then Dyalog chooses which overload to call depending on the data types of the arguments passed to it. For example, if a .NET function foo() is declared to take a single argument either of type int or of type double, Dyalog would call the first version if you called it with an integer value and the second version if you called it with a floating-point value.

<span id="page-20-0"></span>Occasionally it might be desirable to override this mechanism and explicitly specify which overload to use. This can be done by calling the function and specifying the Variant operator **a** with the OverloadTypes option. This takes an array of references to .NET types, of the same length as the number of parameters to the function.

EXAMPLE

To force APL to call the double version of function foo() irrespective of the type of the argument val, enter:

```
(foo ⍠('OverloadTypes'Double))val
```
or (more simply):

```
(foo ⍠Double)val
```
where Double is a reference to the .NET type System. Double.

```
⎕USING←'System'
      Double
(System.Double)
```
Taking this a stage further, suppose that foo() is defined with 5 overloads as follows:

```
foo()
foo(int i)
foo(double d)
foo(double d, int i)
foo(double[] d)
```
The following statements will call the niladic, double, (double, int) and double[] overloads respectively:

```
(foo ⍠ (⊂⍬)) ⍬ ⍝ niladic
(foo ⍠ Double) 1 ⍝ double
(foo ⍠(⊂Double Int32))1 1 ⍝ double,int
(foo ⍠(Type.GetType ⊂'System.Double[]'))⊂1 1 ⍝ double[]
```
#### <span id="page-21-0"></span>**3.3.4.1 Overloaded Constructors**

If a class provides constructor overloads, then a similar mechanism is used to specify which of the constructors is to be used when an instance of the class is created using TINEW.

For example, if MyClass is a .NET class with an overloaded constructor, and one of its constructors is defined to take two parameters; a double and an int, then the following statement would create an instance of the class by calling that specific constructor overload:

```
(⎕NEW ⍠ (⊂Double Int32)) MyClass (1 1)
```
### **3.4 Example Usage**

#### <span id="page-21-3"></span><span id="page-21-2"></span>**3.4.1 Directory and File Manipulation**

The .NET namespace System.IO (in the System.IO.FileSystem assembly) provides some useful facilities for manipulating files. For example, you can create a DirectoryInfo object associated with a particular directory on your computer, call its GetFiles method to obtain a list of files, and then get their Name and CreationTime properties:

```
⎕USING←,⊂'System.IO, System.IO.FileSystem'
dir←'C:\Program Files\Dyalog\Dyalog APL-64 19.0 Unicode'
d←⎕NEW DirectoryInfo (⊂dir)
```
where d is an instance of the Directory class, corresponding to the directory **[DYALOG]**.

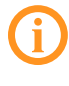

**[DYALOG]** refers to the directory in which Dyalog is installed; this example assumes **[DYALOG]** to be **C:/Program Files/Dyalog/Dyalog APL-64 19.0 Unicode**.

<span id="page-21-4"></span>The GetFiles method returns a list of files (more precisely, FileInfo objects) that represent each of the files in the directory. Its optional argument specifies a filter. For example:

```
d.GetFiles ⊂'*.exe'
C:\Program Files\Dyalog\Dyalog APL-64 19.0 Unicode\dyaedit.exe
C:\Program Files\Dyalog\Dyalog APL-64 19.0 Unicode\dyalog.exe
C:\Program Files\Dyalog\Dyalog APL-64 19.0 Unicode\dyalogc.exe
C:\Program Files\Dyalog\Dyalog APL-64 19.0 Unicode\
```

```
dyalogc64_unicode.exe C:\Program Files\Dyalog\Dyalog APL-64
19.0 Unicode\dyalogrt.exe C:\Program Files\Dyalog\Dyalog APL-64
19.0 Unicode\dyascript.exe
```
The Name property returns the name of the file associated with the  $File$  object:

```
(d.GetFiles ⊂'*.exe').Name
dyaedit.exe dyalog.exe dyalogc.exe dyalogc64_unicode.exe
dyalogrt.exe dyascript.exe
```
and the CreationTime property returns its creation time, which is a DateTime object:

```
(d.GetFiles ⊂'*.exe').CreationTime
08/02/2024 20:51:24 08/02/2024 20:50:06 08/02/2024 ...
```
Calling the GetFiles overload that does not take any arguments (from Dyalog by supplying an argument of  $\theta$ ) returns a complete list of files:

```
files←d.GetFiles ⍬
      files
C:\Program Files\Dyalog\Dyalog APL-64 19.0
Unicode\aplunicd.ini...
```
<span id="page-22-2"></span>Taking advantage of namespace reference array expansion, an expression to display file names and their creation times is:

```
files,[1.5]files.CreationTime
C:\...\...Unicode\aplunicd.ini 08/02/2024 20:12:02
C:\...\...Unicode\bridge190-64_unicode.dll 08/02/2024 20:47:36
...
```
#### <span id="page-22-1"></span><span id="page-22-0"></span>**3.4.2 Sending an Email**

The .NET namespace System.Net.Mail provides objects for handing email. You can create a new email message as an instance of the MailMessage class, set its various properties and then send it using the SmtpClient class.

EXAMPLE

This example will only work if your computer is configured to allow you to send email.

```
∇ recip Send(subject msg);⎕USING;from;mail;to;builder;client;
                                      FROM ADDRESS; EMAIL SERVER
 ⎕USING←'System.Net.Mail,System.Net.Mail'
  FROM_ADDRESS←'someone@somewhere.com'
  EMAIL_SERVER←'mail.somwhere.com'
```

```
from←⎕NEW MailAddress(⊂FROM_ADDRESS)
  to←⎕NEW MailAddress(recip '')
 mail←⎕NEW MailMessage (from to)
 mail.Body←msg
 mail.Subject←subject
  client←⎕NEW SmtpClient (⊂EMAIL_SERVER)
  client.Send mail
∇
```
This could then be called as follows:

<span id="page-23-0"></span>'prime.minister@gov.uk' Send ('subject' ('line1' 'line2'))

#### <span id="page-23-3"></span>**3.4.3 Web Scraping**

.NET provides a range of classes for accessing the internet from a program. This section works through an example that shows how to read the contents of a web page. It is complicated, but realistic (for example, it includes code to cater for a firewall/proxy connection to the internet). It is only 9 lines of APL code, but each line requires careful explanation.

Start by defining □USING so that it specifies all of the necessary .NET namespaces and assemblies:

```
⎕USING←,⊂'System,System.dll'
⎕USING,←⊂'System.Net, System.Net.Requests'
⎕USING,←⊂'System.IO'
```
<span id="page-23-2"></span>The WebRequest class in the System.Net .NET namespace implements .NET's request/response model for accessing data from the internet. For this example, a WebRequest object needs to be associated with the URI http://www.dyalog.com (WebRequest is an example of a static class – its methods can be used without creating instances of it):

```
wrq←WebRequest.Create ⊂'http://www.dyalog.com'
```
<span id="page-23-1"></span>Potentially confusingly, if the URI specifies a protocol of "http://" or "https://", an object of type HttpWebRequest is returned rather than a simple WebRequest. The effect of this is that, at this stage, wrq is an HttpWebRequest object.

wrq System.Net.HttpWebRequest The HttpRequest class has a GetResponse method that returns a response from an internet resource. Although it is not yet HTML, the result is an object of type System.Net.HttpWebResponse:

```
wr←wrq.GetResponse
      wr
System.Net.HttpWebResponse
```
<span id="page-24-2"></span>The HttpWebResponse class has a GetResponseStream method whose result is of type System.Net.ConnectStream. This object, whose base class is System.IO.Stream, provides methods to read and write data both synchronously and asynchronously from a data source, which in this case is physically connected to a TCP/IP socket:

```
str←wr.GetResponseStream
      str
System.Net.Http.HttpConnection+ChunkedEncodingReadStream
```
<span id="page-24-3"></span>However, the  $str$ eam class is designed for byte input and output; what is needed in this example is a class that reads characters in a byte stream using a particular encoding. This is a job for the System.IO.StreamReader class. Given a Stream object, create a new instance of a StreamReader by passing it the Stream as a parameter:

```
rdr←⎕NEW StreamReader str
      rdr
System.IO.StreamReader
```
<span id="page-24-4"></span>Finally, use the ReadToEnd method of the StreamReader to get the contents of the page:

```
s←rdr.ReadToEnd
⍴s
```
To avoid running out of connections, it is necessary to close the stream:

```
str.Close
```
### **3.5 Enumerations**

<span id="page-24-1"></span>An enumeration is a set of named constants that can apply to a particular operation. For example, when opening a file you typically want to specify whether the file is to be opened for reading, for writing or for both. A method that opens a file will take a

20295

parameter that specifies this. If this is implemented using an enumerated constant, then the parameter can be one of a specific set of (typically) integer values, for example,  $1$  = read,  $2$  = write,  $3$  = read and write. However, to avoid using ambiguous numbers in code, it is conventional to use names to represent particular values. These are known as *enumerated constants* or, more simply, as *enums*.

<span id="page-25-0"></span>In .NET, enums are implemented as classes that inherit from the System.Enum base class. The class as a whole represents a set of enumerated constants; each of the constants is represented by a static field within the class.

Typically, an enumerated constant would be used as a parameter to a method or to specify the value of a property. For example, the DayOfWeek property of the DateTime object returns a value of Type System. DayOfWeek (it is incidental that both the Type and property are called DayOfWeek):

```
⎕USING←'' 'System'
      cal←⎕NEW DateTime(1981 09 23)
      cal.DayOfWeek
Wednesday
      cal.DayOfWeek.GetType
System.DayOfWeek
      System.DayOfWeek.□NL <sup>-2</sup>
Friday Monday Saturday Sunday Thursday Tuesday Wednesday
```
The function System.Convert.ToBase64String has some constructor overloads that take an argument of Type System.Base64FormattingOptions, which is an enum:

```
System.Convert.ToBase64String
System.String ToBase64String(Byte[])
...
      System.Base64FormattingOptions. INL <sup>-2</sup>
InsertLineBreaks None
```
Hence:

1

 $\overline{0}$ 

```
(⎕UCS 13 )∊ System.Convert.ToBase64String(⊂⍳100) System.
                  Base64FormattingOptions.InsertLineBreaks
(⎕UCS 13 )∊ System.Convert.ToBase64String(⊂⍳100) System.
                              Base64FormattingOptions.None
```
An enum has a value that can be used in place of the enum itself when such usage is unambiguous. For example, the

System.Base64FormattingOptions.InsertLineBreaks enum has an underlying value of 1:

```
Convert.ToInt32 Base64FormattingOptions.InsertLineBreaks
1
```
This means that the scalar value 1 can be used as the second parameter to ToBase64String:

```
(⎕UCS 13 )∊ System.Convert.ToBase64String(⍳100) 1
```
However, this practice is not recommended. Not only does it make the code less clear, but also if a value for a property or a parameter to a method can be one of several different enum types, APL cannot tell which is expected and the call will fail.

### <span id="page-26-0"></span>**3.6 Handling Pointers with Dyalog.ByRef**

<span id="page-26-1"></span>Certain .NET methods take parameters that are pointers, for example, the  $DivRem$ method that is provided by the System. Math class. This method performs an integer division, returning the quotient as its result, and the remainder in an address specified as a pointer by the calling program.

APL does not have a mechanism for dealing with pointers, so Dyalog provides a .NET class for this purpose. This is the Dyalog.ByRef class, which is provided in **Dyalog.Net.Core.Bridge.dll** (which is automatically loaded by Dyalog).

<span id="page-26-2"></span>To gain access to the Dyalog .NET namespace, it must be specified by  $\Box$ USING. The assembly (DLL) from which it is obtained (the **Dyalog.Net.Bridge.dll** file) does not need to be specified as it is automatically loaded when Dyalog starts:

```
⎕USING←'System.IO,System.IO.FileSystem' 'Dyalog'
```
The Dyalog.ByRef class represents a pointer to an object of type System.Object. It has a number of constructors, some of which are used internally by Dyalog. Only two of these are of particular interest – the one that takes no parameters, and the one that takes a single parameter of type System. Object. The former is used to create an empty pointer; the latter to create a pointer to an object or some data.

For example, to create an empty pointer:

```
ptr1←⎕NEW ByRef
```
1

or, to create pointers to specific values:

```
ptr2←⎕NEW ByRef 0
ptr3←⎕NEW ByRef (⊂⍳10)
ptr4←⎕NEW ByRef (⎕NEW DateTime (2000 4 30))
```
As a single parameter is required, it must be enclosed if it is an array with several elements. Alternatively, the parameter can be a .NET object.

The ByRef class has a single property called Value:

```
ptr2.Value
\Omegaptr3.Value
1 2 3 4 5 6 7 8 9 10
      ptr4.Value
30/04/2000 00:00:00
```
If the Value property is referenced without first setting it, a VALUE ERROR is returned:

```
ptr1.Value
VALUE ERROR
      ptr1.Value
      \lambda
```
Returning to the example, the DivRem method takes 3 parameters:

- 1. the numerator
- 2. the denominator
- 3. a pointer to an address into which the method will write the remainder after performing the division

```
remptr←⎕NEW ByRef
      remptr.Value
VALUE ERROR
      remptr.Value
     \mathbf{A}Math.DivRem 311 99 remptr
3
      remptr.Value
14
```
<span id="page-28-1"></span>Sometimes a .NET method can take a parameter that is an array and the method expects to fill in the array with appropriate values. In APL there is no syntax to allow a parameter to a function to be modified in this way. However, the  $Dyaloq.ByRef$ class can be used to call this method. For example, the System.IO.FileStream class contains a Read method that populates its first argument with the bytes in the file:

```
⎕USING←'System.IO' 'Dyalog' 'System'
      fs←⎕NEW FileStream ('c:\tmp\jd.txt' FileMode.Open)
      fs.Length
25
      fs.Read(arg←⎕NEW ByRef,(⊂25⍴0))0 25
25
      arg.Value
104 101 108 108 111 32 102 114 111 109 32 106 111 104 110 32 100
97 105 110 116 114 101 101 10
```
### <span id="page-28-2"></span><span id="page-28-0"></span>**3.7 DECF Conversion**

Incoming .NET data types System. Decimal and System. Int64 are converted to 126-bit decimal numbers (DECFs). This conversion is performed independently of the value of  $\Pi$ FR.

To perform arithmetic on values imported in this way, set  $\Box$ FR to 1287, at least for the duration of the calculations.

# <span id="page-29-0"></span>**4 APL Source Files**

<span id="page-29-1"></span>APL Source files contain definitions (the "source") of one or more named APL objects, that is, functions, operators, namespaces, classes, interfaces and arrays. They cannot contain anything else. They are not workspace-oriented (although you can call workspaces from them) but are simply character files containing function bodies and expressions. This means that they would be valid right arguments to 2  $\Box$ FIX.

APL Source files employ Unicode encoding, so you need a Unicode font with APL symbols, such as APL385 Unicode, to create or view them. They can be viewed and edited using any character-based editor that supports Unicode text files.

<span id="page-29-2"></span>To enter Dyalog APL symbols into an APL Source file, you need the Dyalog Input Method Editor (IME) or other APL compatible keyboard. The Dyalog IME can be configured from the **Dyalog Configuration** dialog box. You can change the associated **.DIN** file or there are various other options. APL Source files can also be edited using Microsoft Word, although they must be saved as text files without any Word formatting. For more information, see the *Dyalog for Microsoft Windows Installation and Configuration Guide*.

APL Source files can be identified by the **.apl** file extension. This can either specify .NET classes or represent an APL application in a text source format (as opposed to a workspace format). Such applications do not necessarily require .NET. The **.apl** file extension can, optionally, be further categorised, for example:

- **.** apla files contain array definitions
- **.** aplc files contain class definitions
- **•** .aplf files contain function definitions
- **.** apli files contain interface definitions
- **.** apln files contain namespace definitions
- **.** aplo files contain operator definitions

### <span id="page-30-0"></span>**4.1 The Dyalog .NET Compiler**

<span id="page-30-2"></span>APL Source files are compiled into executable code by the Dyalog .NET Compiler, which is called **dyalogc.exe**.

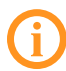

By default, **dyalogc.exe** compiles to .NET. If the -framework option is set, it will instead compile to .NET Framework.

<span id="page-30-1"></span>For backwards compatibility, the Dyalog .NET Compiler is also distributed on Microsoft Windows with the names identified in *[Table](#page-30-1) 4-1*.

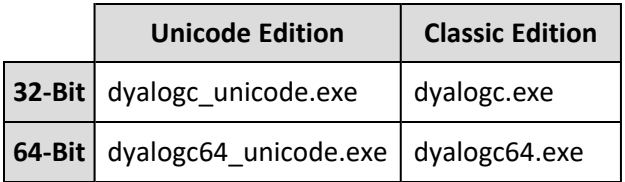

*Table 4-1: Version-specific Dyalog .NET Compilers*

The Dyalog .NET Compiler can be used to:

- <sup>l</sup> compile APL Source files into a workspace (**.dws**) this can subsequently be run using **dyalog.exe** or **dyalogrt.exe**.
- <sup>l</sup> compile APL Source files into a .NET class (**.dll**) this can subsequently be used by any other .NET-compatible host language, such as C#.

The script is designed to be run from a command prompt. Navigate to the appropriate directory and type  $dyaloqc \neq ?$  to query its usage; the following output is displayed (the output displayed here is for Microsoft Windows; the command line options are not all applicable on other platforms):

```
c:/Program Files/Dyalog/Dyalog APL-64 19.0 Unicode>dyalogc /?
Dyalog .NET Compiler 64 bit. Unicode Mode. Version 19.0.48745.0
Copyright Dyalog Ltd 2000-2024
```
dyalogc.exe command line options:

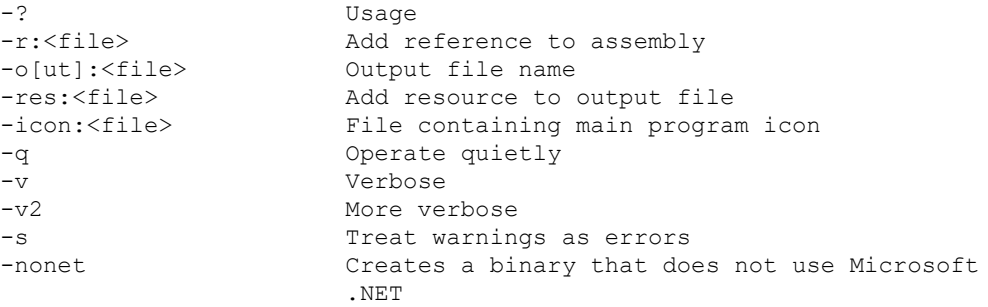

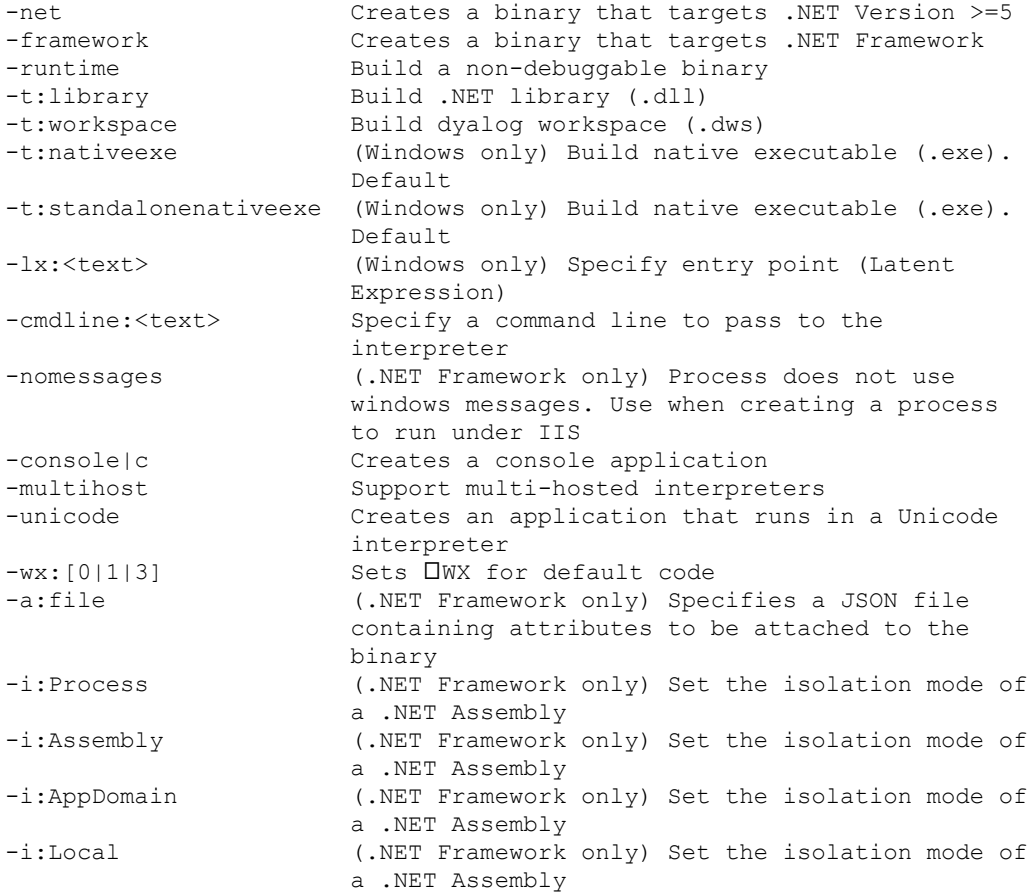

#### The -a option specifies the name of a JSON file that contains assembly information. For example:

```
dyalogc.exe -t:library j:/ws/attributetest.dws -
a:c:/tmp/atts.json
where c:/tmp/atts.json contains:
{
"AssemblyVersion":"1.2.2.2",
```

```
"AssemblyFileVersion":"2.1.1.4",
"AssemblyProduct":"My Application",
"AssemblyCompany":"My Company",
"AssemblyCopyright":"Copyright 2020",
"AssemblyDescription":"Provides a text description for an
assembly.",
"AssemblyTitle":"My Assembly Title",
"AssemblyTrademark":"Your Legal Trademarks",
}
```
### <span id="page-32-0"></span>**4.2 Creating an APL Source File**

<span id="page-32-3"></span>Conceptually, the simplest way to create an APL Source file is with a text editor, although you can use many other tools, for example, Microsoft Visual Studio. It is important to ensure that the file is saved with the appropriate file extension (see *[Section 4](#page-29-0)*).

### <span id="page-32-1"></span>**4.3 Copying Code from the Dyalog Session**

<span id="page-32-4"></span>You might find it easy to write APL code using the Dyalog Session's function/class editor, or you might already have code in a workspace that you want to copy into an APL Source file. In either case, you can transfer code from the Session into an appropriate text editor using the clipboard.

When pasting APL code from the Session into a text editor, line numbers can be included; although this is allowed, it is not recommended in APL Source files.

### <span id="page-32-2"></span>**4.4 General Principles of APL Source Files**

<span id="page-32-5"></span>The layout of an APL Source file differs according to what it defines. However, within the APL Source file, the code layout rules are basically the same.

An APL Source file contains a sequence of function bodies and executable statements that assign values to variables. In addition, the file typically contains statements that are directives to the Dyalog .NET Compiler. These all start with a colon symbol (:) in the manner of control structures. For example, the :Namespace statement tells the Dyalog .NET Compiler to create, and change into, a new namespace. The :EndNamespace statement terminates the definition of the contents of a namespace and changes back from whence it came.

Assignment statements are used to configure system variables, such as □ML, □IO, ⎕USING and arbitrary APL variables. For example:

```
⎕ML←2
⎕IO←0
⎕USING∪←⊂'System.Data'
A←88
B←'Hello World'
⎕CY'MYWS'
```
These statements are extracted from the APL Source file and executed by the Dyalog .NET Compiler in the order in which they appear.

The statements are executed at compile time, and not at run-time, and can, therefore, only be used for initialisation.

<span id="page-33-1"></span>It is acceptable to execute □CY to bring functions and variables that are to be incorporated into the code in from a workspace. This is especially useful to import a set of utilities. It is also possible to export these functions as methods of .NET classes if the functions contain the appropriate colon statements.

The Dyalog .NET Compiler will execute any valid APL expression that you include. However, the results might not be useful and could terminate the compiler. For example, it is not sensible to execute statements such as **□LOAD** or **□OFF**.

Function bodies are defined between opening and closing del (∇) characters. These are fixed by the Dyalog .NET Compiler using  $\Box$ FX. Line numbers and white space formatting are ignored.

### <span id="page-33-0"></span>**4.5 Creating Programs (.exe) with APL Source Files**

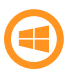

This section is specific to the Microsoft Windows operating system only.

The following examples, which illustrate how you can create an executable program (**.exe**) directly from an APL Source file, can be found in the **[DYALOG]/Samples/bound\_exe** directory. The examples require write access to successfully build the samples, therefore Dyalog Ltd recommends copying the **[DYALOG]/Samples/bound\_exe** directory to somewhere you have write access.

<span id="page-34-2"></span>EXAMPLE: SIMPLE GUI

The **eg1.apln** APL Source file illustrates the simplest possible GUI application that displays a message box containing the string "Hello World":

```
:Namespace N
⎕LX←'N.RUN'
∇RUN;M
'M'⎕WC'MsgBox' 'A GUI exe' 'Hello World'
⎕DQ'M'
∇
:EndNamespace
```
The code must be contained within :NameSpace and :EndNamespace statements, and must define a  $\Box$ LX either within the APL Source file itself or as a parameter to the dyalogc command. In this example, ⎕LX is defined within the APL Source file.

This is compiled to a Windows executable (**.exe**) using **make.bat** and run from the same command window (see *[Figure 4-1](#page-34-0)* and *[Figure 4-2](#page-34-1)*).

<span id="page-34-0"></span>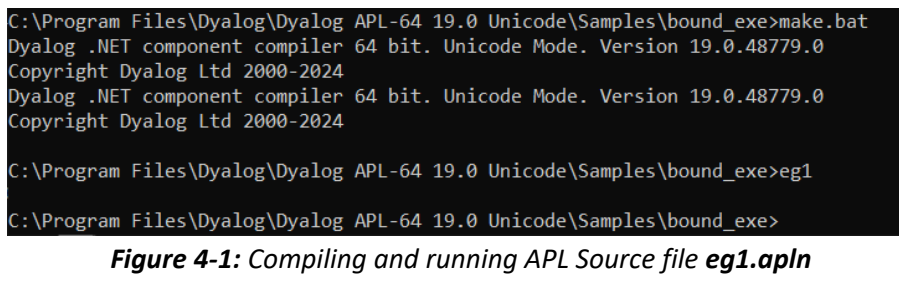

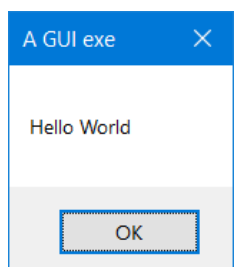

<span id="page-34-1"></span>*Figure 4-2: "Hello World" Message Box (eg1.exe)*

The resulting executable can be associated with a desktop icon, and will run without a command prompt window. Any default APL output that would normally be displayed in the session window will be ignored.

<span id="page-35-2"></span>EXAMPLE: SIMPLE CONSOLE

The **eg2.apln** APL Source file illustrates the simplest possible application that displays the text "Hello World".:

```
:Namespace N
⎕LX←'N.RUN'
∇RUN
'Hello World'
∇
:EndNamespace
```
The code must be contained within :NameSpace and :EndNamespace statements, and must define a  $\Box$ LX either in the APL Source file itself or as a parameter to the dyalogc command. In this example, ⎕LX is defined within the APL Source file.

This is compiled to a Windows executable (**.exe**) using **make.bat** and run from the same command window (see *[Figure 4-3](#page-35-1)*). The /console flag in **make.bat** instructs the Dyalog .NET Compiler to create a console application that runs from a command prompt. In this case, default APL output that would normally be displayed in the Session window is instead displayed in the command window from which the program was run.

C:\Program Files\Dyalog\Dyalog APL-64 19.0 Unicode\Samples\bound\_exe>make.bat Dyalog .NET component compiler 64 bit. Unicode Mode. Version 19.0.48779.0 Copyright Dyalog Ltd 2000-2024 Dyalog .NET component compiler 64 bit. Unicode Mode. Version 19.0.48779.0 Copyright Dyalog Ltd 2000-2024 C:\Program Files\Dyalog\Dyalog APL-64 19.0 Unicode\Samples\bound\_exe>eg2 Hello World C:\Program Files\Dyalog\Dyalog APL-64 19.0 Unicode\Samples\bound\_exe>

<span id="page-35-0"></span>*Figure 4-3: Compiling and running APL Source file eg2.apln*

#### <span id="page-35-3"></span><span id="page-35-1"></span>**4.5.1 Defining Namespaces**

At least one namespace must be specified in an APL Source file. Namespaces are specified in an APL Source file using the :Namespace and :EndNamespace statements. Although you can use □NS and □CS within functions inside an APL Source file, you should not use these system functions outside function bodies; such use is not prevented, but the results will be unpredictable.

<span id="page-36-1"></span>:Namespace Name introduces a new namespace relative to the current namespace called Name.

<span id="page-36-0"></span>:EndNamespace terminates the definition of the current namespace. Subsequent statements and function bodies are processed in the context of the original space.

All functions specified between the :Namespace and :EndNamespace statements are fixed within that namespace. Similarly, all assignments define variables inside that namespace.

# <span id="page-37-0"></span>**5 Writing .NET Classes**

<span id="page-37-2"></span>Dyalog allows you to build new .NET classes, components and controls:

- A component is a class with emphasis on clean-up and containment, and implements specific interfaces.
- A control is a component with user interface capabilities.

.NET classes created by Dyalog can be hosted by any application or programming language that supports .NET.

<span id="page-37-4"></span>With one exception, every .NET class inherits from exactly one base class. This means that it begins with all of the behaviour of the base class, in terms of the base class properties, methods and events. You can add functionality by defining new properties, methods and events on top of those inherited from the base class, or by overriding base class methods with those of your own.

### <span id="page-37-3"></span><span id="page-37-1"></span>**5.1 Assemblies, Namespaces, and Classes**

To create a .NET class in Dyalog, create a standard APL class and export the workspace as a .NET assembly (**\*.dll**).

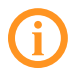

Exporting APL code to .NET assemblies is only supported on 64-bit versions of Dyalog.

.NET classes are organised in .NET namespaces. If you wrap your class (or classes) within an APL namespace, the name of that namespace will be used to identify the name of the corresponding .NET namespace in your assembly.

If a class is to be based upon a specific .NET class, then the name of that .NET class must be specified as the base class in the :Class statement, and the :Using

statements must correctly locate the base class. Otherwise, the class is assumed to be based on System.Object. If you use any .NET types within your class, you must ensure that these too are located by :Using.

<span id="page-38-3"></span>Once you have defined the functionality of your .NET classes, you can save them in an assembly. This is achieved in one of the following ways:

- <sup>l</sup> Select **Export...** from the Session's **File** menu. You will be prompted to specify the directory and name of the assembly (DLL), and it will then be created and saved.
- Use the Bind method (see *[Section 5.1.1](#page-38-0)*).
- <sup>l</sup> Use the Dyalog .NET Compiler (see *[Section 5.4](#page-52-0)*).

Your .NET class is now ready for use by any .NET development environment, including APL.

<span id="page-38-2"></span>When a Dyalog .NET class is invoked by a host application, it automatically loads the Dyalog DLL, which is the developer/debug or run-time dynamic link library version of Dyalog. The Dyalog .NET class, and all the Dyalog DLLs on which it depends, reside in the same directory as the host program.

<span id="page-38-1"></span>If you want to include a Dyalog .NET class in a Visual Studio application, Dyalog Ltd recommends that you add the bridge DLL as a reference in a Visual Studio .NET project.

If you want to repeat the most recent export after making changes to the class, you can click on the icon to the right of the save icon on the WS button bar at the top of the session. The workspace is not saved when you do an export, so if you want the export options to be remembered you must )SAVE the workspace after you have exported it.

#### <span id="page-38-0"></span>**5.1.1 The Bind Method**

The Bind method is described in the *Dyalog for Microsoft Windows Object Reference Guide*. A subset of the Bind method can be used on any supported platform to export .NET assemblies. Specifically, the expression:

```
2 ⎕NQ '.' 'Bind' <filename> 'Library'
```
creates a .NET assembly (in <filename>) that contains the APL code in the classes in the active workspace

<span id="page-39-0"></span>This use of the Bind method is similar to selecting **File** > **Export...** in the Session.

### **5.2 Tutorial**

All the examples in this tutorial are to be executed as simple console applications written in C#.

The code for all of the examples is provided in the **[DYALOG]/Samples/aplclasses/** directory:

- **aplclassesN/aplclassesN.dws** workspaces containing the source code for the Dyalog classes
- **aplclassesN/net/project/Program.cs** the corresponding C# source code for hosting the Dyalog classes.

Each workspace contains a .NET namespace called APLClasses which itself contains a single .NET class called  $Primitives$  that exports a single method called IndexGen. When executing each example, the workspace (**aplclassesN.dws** will be exported to the **/net/project/bin/Debug/net8.0** sub-directory as a .NET assembly called **aplclassesN.dll**.

The examples in the tutorial require write access to successfully build the samples. Dyalog Ltd recommends copying the **[DYALOG]/Samples/aplclasses** directory to somewhere you have write access; in this tutorial that location will be identified as **<your\_dir>**.

#### **To compile the C# source code**

- 1. On the command line, navigate to **<your\_dir>/aplclassesN/net**.
- 2. Run **build** (Linux and macOS)/**build.bat** (Microsoft Windows). This invokes the Dyalog script compiler to compile **aplclassesN.dws** to **aplclassesN.dll**, and then invokes the C# compiler to compile the C# source code (**Program.cs**) to produce an executable called **project.exe** in **<your\_ dir>/aplclassesN/net/project/bin/Debug/net8.0**.

#### <span id="page-40-0"></span>**5.2.1 Example 1**

Load the **aplclasses1.dws** workspace from **<your\_dir>/aplclasses1**, then view the Primitives class:

```
)ED APLClasses.Primitives
:Class Primitives
:using System
∇R←IndexGen N
:access public
:signature Int32[]←IndexGen Int32
R←⍳N
∇
:EndClass ⍝ Primitives
```
<span id="page-40-1"></span>Primitives contains one public method/function, called IndexGen.

The public characteristics for the exported method are included in the definition of the class and its functions, as specified in the :Signature statement. This has the following syntax:

```
:Signature [rslttype←] name [arg1type [arg1name]
                                        [,argNtype [argNname]]*]
```
where:

- $\bullet$  rslttype is the type of the result returned by the function in this example, the function returns an array of 32-bit integers
- name is the exported name (it can be different from the APL function name but it must be provided) – in the example, the name of the exported method is IndexGen
- argNtype [argNname] are any arguments are to be supplied, each typename pair separated from the next by a comma. In this example, the function takes a single integer as its argument.

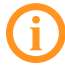

For more information on :Signature, see the *Dyalog Programming Reference Guide*.

When the class is fixed, APL will try to find the .NET data types that have been specified for the result and for the parameters. If one or more of the data types are not recognised as available .NET types, then a warning will be displayed in the status window and APL will not fix the class. If you see such a warning, you have either entered an incorrect data type name, or you have not set : using correctly, or some other syntax problem has been detected (for example, the function could be missing a terminating  $\nabla$ ). In this example, the only data type used is System. Int32; as :using System is included in the definition, Int32 is correctly located.

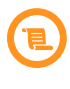

<span id="page-41-0"></span>In earlier versions of Dyalog, the statements :Returns and :ParameterList were used instead of :Signature. They are still accepted for backwards compatibility reasons, but are considered deprecated.

#### <span id="page-41-1"></span>**5.2.1.1 aplclasses1**

The C# source code (**<your\_dir>/aplclasses1/net/project/Program.cs**) can be used to call the Dyalog.NET class. The using statements specify the names of .NET namespaces to be searched for unqualified class names. The program creates an object called  $ap1$  of type  $Primities$  by calling the new operator on that class. Then it calls the IndexGen method with a parameter of 10.

```
using System;
using APLClasses;
public class MainClass
    {
    public static void Main()
        {
            Primitives apl = new Primitives();
            int[] rslt = apl.IndexGen(10);
            for (int i=0; i < r slt. Length; i++)Console.WriteLine(rslt[i]);
        }
    }
```
#### **To compile the C# source code**

- 1. On the command line, navigate to **<your\_dir>/aplclasses1/net**.
- 2. Run **build** (Linux and macOS)/**build.bat** (Microsoft Windows). This invokes the Dyalog script compiler to compile **aplclasses1.dws** to **aplclasses1.dll**, and then invokes the C# compiler to compile the C# source code (**Program.cs**) to produce an executable called **project.exe** in **<your\_ dir>/aplclasses1/net/project/bin/Debug/net8.0**.

The output when the program is run is displayed in a console window (see *[Figure 5-1](#page-42-1)*).

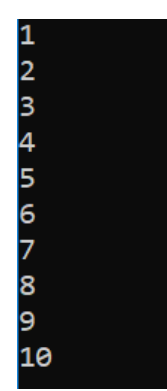

*Figure 5-1: Program output in console window*

#### <span id="page-42-2"></span><span id="page-42-1"></span><span id="page-42-0"></span>**5.2.2 Example 2**

In *[Section 5.2.1](#page-40-0)*, APL supplied a default constructor, which was used to create an instance of the Primitives class. It was inherited from the base class (System.Object) and called without arguments. This example extends that by adding a constructor that specifies the value of □IO.

Load the **aplclasses2.dws** workspace from **<your\_dir>/aplclasses2**, then view the Primitives class:

```
↑⎕SRC APLClasses.Primitives
:Class Primitives
:Using System
    ∇ CTOR IO
      :Implements constructor
      :Access public
      :Signature CTOR Int32 IO
     ⎕IO←IO
    ∇
    ∇ R←IndexGen N
      :Access public
      :Signature Int32[]←IndexGen Int32
     R←⍳N
    ∇
```
#### :EndClass ⍝ Primitives

This version of Primitives contains a constructor function called CTOR which sets ⎕IO to the value of its argument. The name of this function is arbitrary.

#### <span id="page-43-1"></span><span id="page-43-0"></span>**5.2.2.1 aplclasses2**

The C# source code (**<your\_dir>/aplclasses2/net/project/Program.cs**) can be used to call the new version of the Dyalog .NET class:

```
using System;
using APLClasses;
public class MainClass
      {
      public static void Main()
            {
            Primitives apl = new Primitives(0);
            int[] rslt = apl.IndexGen(10);
            for (int i=0;i < r slt.Length;i++)Console.WriteLine(rslt[i]);
            }
      }
```
The program is the same as in the previous example (see *[Section 5.2.1](#page-40-0)*), except that the code that creates an instance of the Primitives class now specifies an argument; in this example, 0.

#### **To compile the C# source code**

- 1. On the command line, navigate to **<your\_dir>/aplclasses2/net**.
- 2. Run **build** (Linux and macOS)/**build.bat** (Microsoft Windows). This invokes the Dyalog script compiler to compile **aplclasses2.dws** to **aplclasses2.dll**, and then invokes the C# compiler to compile the C# source code (**Program.cs**) to produce an executable called **project.exe** in **<your\_ dir>/aplclasses2/net/project/bin/Debug/net8.0**.

The output when the program is run is displayed in a console window (see *[Figure 5-2](#page-44-1)*) – the amended line numbers show the effect of changing the index origin from 1 (the default) to 0.

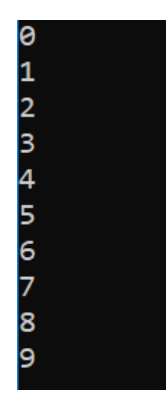

*Figure 5-2: Program output in console window*

#### <span id="page-44-1"></span><span id="page-44-0"></span>**5.2.3 Example 3**

The correct .NET behaviour when an APL function fails with an error is to generate an exception; this example shows how this is achieved.

<span id="page-44-2"></span>In .NET, exceptions are implemented as .NET classes. The base exception is implemented by the System.Exception class, but there are a number of *super classes*, such as System.ArgumentException and System.ArithmeticException that inherit from it.

⎕SIGNAL can be used to generate an exception. To do this, its right argument should be 90 and its left argument should be an object of type System. Exception or an object that inherits from System. Exception.

When you create the instance of the Exception class, you can specify a string (which will be its Message property) containing information about the error.

Load the **aplclasses3.dws** workspace from *<your\_dir>/aplclasses3*, then view its improved (compared with that in *[Section 5.2.2](#page-42-0)*) CTOR constructor function:

```
∇ CTOR IO;EX
[1] : Implements constructor
[2] :Access public
[3] :Signature CTOR Int32 IO
[4] :If IO∊0 1
[5] ⎕IO←IO
[6] :Else
[7] EX←⎕NEW ArgumentException,⊂⊂'IndexOrigin must be 0 or
                                                          1'
```

```
[8] EX OSIGNAL 90
[9] :EndIf
    ∇
```
#### <span id="page-45-2"></span><span id="page-45-0"></span>**5.2.3.1 aplclasses3**

The C# source code (**<your\_dir>/aplclasses3/net/project/Program.cs**) contains code to catch the exception and display the exception message:

```
using System;
using APLClasses;
public class MainClass
    {
    public static void Main()
        {
try
    {
        Primitives apl = new Primitives(2);
        int[] rslt = apl. IndexGen(10);
        for (int i=0; i < r slt. Length; i++)
        Console.WriteLine(rslt[i]);
}
catch (Exception e)
    {
    Console.WriteLine(e.Message);
    }
        }
    }
```
#### **To compile the C# source code**

- 1. On the command line, navigate to **<your\_dir>/aplclasses3/net**.
- 2. Run **build** (Linux and macOS)/**build.bat** (Microsoft Windows). This invokes the Dyalog script compiler to compile **aplclasses3.dws** to **aplclasses3.dll**, and then invokes the C# compiler to compile the C# source code (**Program.cs**) to produce an executable called **project.exe** in **<your\_ dir>/aplclasses3/net/project/bin/Debug/net8.0**.

<span id="page-45-1"></span>The output when the program is run is displayed in a console window (see *[Figure 5-3](#page-45-1)*).

IndexOrigin must be 0 or 1

*Figure 5-3: Program output in console window*

#### <span id="page-46-1"></span><span id="page-46-0"></span>**5.2.4 Example 4**

This example builds on the example in *[Section 5.2.3](#page-44-0)*, and illustrates how you can implement *constructor overloading* by establishing several different constructor functions.

For this example, when a client application creates an instance of the Primitives class, is should be able to specify either the value of  $\Box$ IO or the values of both  $\Box$ IO and □ML. The simplest way to implement this is to have two public constructor functions, CTOR1 and CTOR2, which call a private constructor function, CTOR.

Load the **aplclasses4.dws** workspace from **<your\_dir>/aplclasses4**; the new version of the Primitives class includes the following additions:

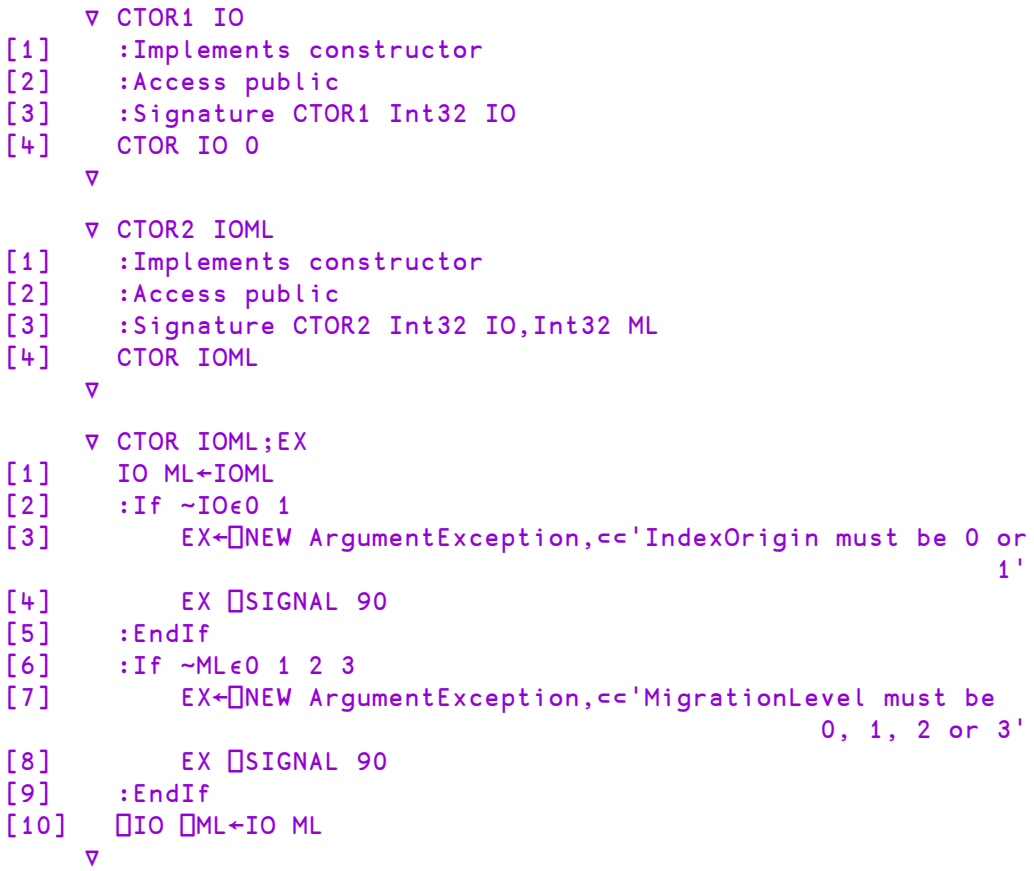

The :Signature statements for these three functions show that CTOR1 is defined as a constructor that takes a single Int32 parameter and CTOR2 is defined as a constructor that takes two Int32 parameters; CTOR has no .NET properties defined. In .NET terminology, CTOR is not a *private constructor* but rather an internal function that is invisible to the outside world.

Next, a function called GetIOML is defined and exported as a public method. This function returns the current values of □IO and □ML:

```
∇ r←GetIOML
[1] :access public
[2] :signature Int32[]←GetIOML
[3] r←⎕IO ⎕ML
    ∇
```
#### <span id="page-47-1"></span><span id="page-47-0"></span>**5.2.4.1 aplclasses4**

The C# source code (**<your\_dir>/aplclasses4/net/project/Program.cs**) contains code to invoke the two different constructor functions CTOR1 and CTOR2:

```
using System;
using APLClasses;
public class MainClass
       {
       public static void Main()
               {
               Primitives apl10 = new Primitives(1);
               int[] rslt10 = apl10.GetI0ML();for (int i=0;i < rslt10.Length;i++)Console.WriteLine(rslt10[i]);
               Primitives apl03 = new Primitives(0,3);int[] rslt03 = apl03.GetIOML();
               for (int i=0;i < rslt03. Length;i++)Console.WriteLine(rslt03[i]);
               }
       }
```
This code creates two instances of the **Primitives** class called ap110 and ap103; the first is created with a constructor parameter of  $(1)$ , and the second with two constructor parameters (0,3).

The C# compiler matches the first call with CTOR1, because CTOR1 is defined to accept a single Int32 parameter. The second call is matched to CTOR2, because CTOR2 is defined to accept two Int32 parameters.

#### **To compile the C# source code**

- 1. On the command line, navigate to **<your\_dir>/aplclasses4/net**.
- 2. Run **build** (Linux and macOS)/**build.bat** (Microsoft Windows). This invokes the Dyalog script compiler to compile **aplclasses4.dws** to **aplclasses4.dll**, and then invokes the C# compiler to compile the C# source code (**Program.cs**) to produce an executable called **project.exe** in **<your\_ dir>/aplclasses4/net/project/bin/Debug/net8.0**.

The output when the program is run is displayed in a console window (see *[Figure 5-4](#page-48-1)*).

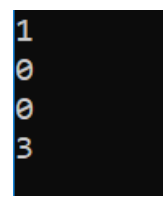

*Figure 5-4: Program output in console window*

#### <span id="page-48-2"></span><span id="page-48-1"></span><span id="page-48-0"></span>**5.2.5 Example 5**

This example builds on the example in *[Section 5.2.4](#page-46-0)*, and illustrates how you can implement *method overloading*.

In this example, the requirement is to export three different versions of the IndexGen method; one that takes a single number as an argument, one that takes two numbers, and a third that takes any number of numbers. These are represented by three functions called IndexGen1, IndexGen2 and IndexGen3 respectively. The *index generator* function (monadic ι) performs all of these operations, therefore the three APL functions are identical. However, their public interfaces, as defined in their :Signature statement, are all different. The overloading is achieved by entering the same name for the exported method (IndexGen) for each of the three APL functions.

Load the **aplclasses5.dws** workspace from **<your\_dir>/aplclasses5**; the new version of the Primitives class includes three different versions of IndexGen. The first is the version we have seen before, which is defined to take a single argument of type Int32 and to return a 1-dimensional array (vector) of type Int32:

∇ R←IndexGen1 N [1] :Access public

```
[2] :Signature Int32[]←IndexGen Int32 N
[3] R←⍳N
    ∇
```
The second version is defined to take two arguments of type  $Int32$  and to return a 2-dimensional array, each of whose elements is a 1-dimensional array (vector) of type  $Int.32:$ 

```
∇ R←IndexGen2 N
[1] : Access public
[2] :Signature Int32[][,]←IndexGen Int32 N1, Int32 N2
[3] R←⍳N
    ∇
```
Although we could define seven more different versions of the method, taking 3, 4, 5 (and so on) numeric parameters, instead this method is defined more generally to take a single parameter that is a 1-dimemsional array (vector) of numbers, and to return a result of type  $Array$ . In practice we might use this version alone, but for a  $CH$ programmer, this is harder to use than the two other specific cases:

```
∇ R←IndexGen3 N
[1] :Access public
[2] :Signature Array←IndexGen Int32[] N
[3] R←⍳N
    ∇
```
All these functions use the same descriptive name, IndexGen.

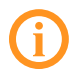

A function can have several :Signature statements. As the three functions perform exactly the same operation, we could replace them with a single function:

```
∇ R←IndexGen1 N
[1] :Access public
[2] :Signature Int32[]←IndexGen Int32 N
[3] :Signature Int32[][,]←IndexGen Int32 N1, Int32 N2
[4] :Signature Array←IndexGen Int32[] N
[5] R←\iotaN
     ∇
```
#### <span id="page-50-1"></span><span id="page-50-0"></span>**5.2.5.1 aplclasses5**

The C# source code (**<your\_dir>/aplclasses5/net/project/Program.cs**) contains code to invoke the three different variants of IndexGen in the new **aplclasses.dll**. It uses a local sub-routine PrintArray():

```
using System;
using APLClasses;
public class MainClass
      {
      static void PrintArray(int[] arr)
      {
            for (int i=0; i<arr. Length; i++)
                 {
                Console.Write(arr[i]);
                if (i!=arr.Length-1)
                   Console.Write(",");
                }
      }
      public static void Main()
            {
            Primitives apl = new Primitives(0);
            int[] rslt = apl.IndexGen(10);
            PrintArray(rslt);
            Console.WriteLine("");
            int[,][] rslt2 = apl.indexGen(2,3);for (int i=0;i<2;i++)
                      {
                      for (int j=0; j<3; j++){
                               int[] row = rslt2[i, j];Console.Write("(");
                               PrintArray(row);
                               Console.Write(")");
                               }
            Console.WriteLine("");
                     }
            int[] args = new int[3];
            args[0]=2;args[1]=3;args[2]=4;
            Array rslt3 = apl.IndexGen(args);
            Console.WriteLine(rslt3);
```
}

#### **To compile the C# source code**

- 1. On the command line, navigate to **<your\_dir>/aplclasses5/net**.
- 2. Run **build** (Linux and macOS)/**build.bat** (Microsoft Windows). This invokes the Dyalog script compiler to compile **aplclasses5.dws** to **aplclasses5.dll**, and then invokes the C# compiler to compile the C# source code (**Program.cs**) to produce an executable called **project.exe** in **<your\_ dir>/aplclasses5/net/project/bin/Debug/net8.0**.

The output when the program is run is displayed in a console window (see *[Figure 5-5](#page-51-1)*).

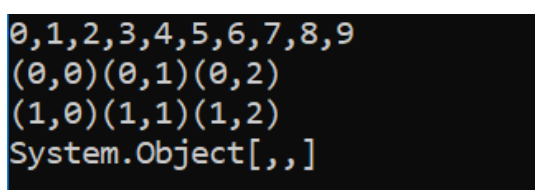

<span id="page-51-0"></span>*Figure 5-5: Program output in console window*

### <span id="page-51-1"></span>**5.3 Interfaces**

<span id="page-51-2"></span>*Interfaces* define additional sets of functionality that classes can implement; however, interfaces contain no implementation except for static methods and static fields. An interface specifies a contract that a class implementing the interface must follow. Interfaces can contain shared (known as "static" in many compiled languages) or instance methods, shared fields, properties, and events. All interface members must be public. Interfaces cannot define constructors. The .NET runtime allows an interface to require that any class that implements it must also implement one or more other interfaces.

<span id="page-51-3"></span>When you define a class, you list the interfaces which it supports following a colon after the class name. The value of  $\Box$ USING (possibly set by : Using) is used to locate interface names.

If you specify that your class implements a certain interface, you must provide all of the members (methods, properties, and so on) defined for that interface. However, some interfaces are only marker interfaces and do not specify any members.

EXAMPLE

:Class Names: Object, IEnumerable,IEnumerator

#### This class is illustrated in the **aplclasses8.apln** APL Source file in **[DYALOG]/Samples/aplclasses/aplclasses8**.

Following the colon, the first name is the base class; in this case it is the most basic .NET class,  $\circ$ bject. After the (optional) base class name is the list of interfaces that are implemented (omitted if there are no such interfaces). The Names class implements two interfaces, IEnumerable and IEnumerator.

IEnumerable and IEnumerator are required interfaces for an object that allows itself to be enumerated, that is, its contents can be iterated though one at a time. They define certain methods that get called at the appropriate time by the calling code when enumeration is required (for example, the foreach C# keyword or :For/:In in Dyalog APL. For more information, see [https://learn.microsoft.com/en](https://learn.microsoft.com/en-us/dotnet/api/system.collections.ienumerable?view=net-8.0)[us/dotnet/api/system.collections.ienumerable?view=net-8.0](https://learn.microsoft.com/en-us/dotnet/api/system.collections.ienumerable?view=net-8.0).

### <span id="page-52-0"></span>**5.4 Creating .NET Classes with APL Source Files**

<span id="page-52-3"></span>New .NET classes can be defined and used within an APL Source file. This section provides a brief introduction to writing classes, aimed specifically at APL Source files – see the *Dyalog APL Programming Reference Guide* for more information on writing classes in Dyalog.

<span id="page-52-2"></span>A class is defined by :Class and :EndClass statements:

- <span id="page-52-4"></span>• : Class Name: Type declares a new class called Name, which is based on the *base class* Type, which can be any valid .NET class.
- $\cdot$ : EndClass terminates a class definition block.

The methods provided by the class are defined as function bodies enclosed within these statements. You can also define sub-classes or nested classes using nested :Class and :EndClass statements.

<span id="page-52-1"></span>A class specified in this way will automatically support the methods, properties and events that it inherits from its base class, together with any new public methods that are specified. However, the new class only inherits a default constructor (which is called with no parameters) and does not inherit all of the other private constructors from its base class. You can define a method to be a constructor using the

:Implements Constructor declarative comment. Constructor overloading is supported, and you can define any number of different constructor functions in this way, but they must have unique parameter sets for the system to distinguish between them.

You can create and use instances of a class by using the □NEW system function in statements elsewhere in the APL Source file.

#### <span id="page-53-1"></span><span id="page-53-0"></span>**5.4.1 Example: Creating A .NET Class Using an APL Source File**

The following code illustrates how you can create a .NET Class using an APL Source file. The example class is the same as in *[Section 5.2.1](#page-40-0)*. The APL Source file **[DYALOG]/Samples/aplclasses/aplclasses6/aplclasses6.apln** is:

```
:Namespace APLClasses
:Class Primitives: Object
⎕USING←,⊂'System'
:Access public
∇ R←IndexGen N
:Access Public
:Signature Int32[]←IndexGen Int32 number
R←⍳N
∇
:EndClass
```
#### :EndNamespace

This APL Source file code defines a namespace called APLClasses. This namespace acts as a container and is there to establish a .NET namespace of the same name within the resulting .NET assembly. Within APLClasses is a .NET class called Primitives whose base class is System. Object. This class has a single public method named IndexGen, which takes a parameter called number whose data type is Int32, and returns an array of Int32 as its result.

The following command shows how **aplclasses6.apln** is compiled to a .NET assembly using the  $/t:$ library flag.

```
aplclasses6> dyalogc.exe /t:library aplclasses6.apln
Dyalog APLScript compiler 64 bit. Unicode Mode. Version 19.0.48666.0
Copyright Dyalog Ltd 2000-2024
aplclasses6>
```
<span id="page-54-4"></span>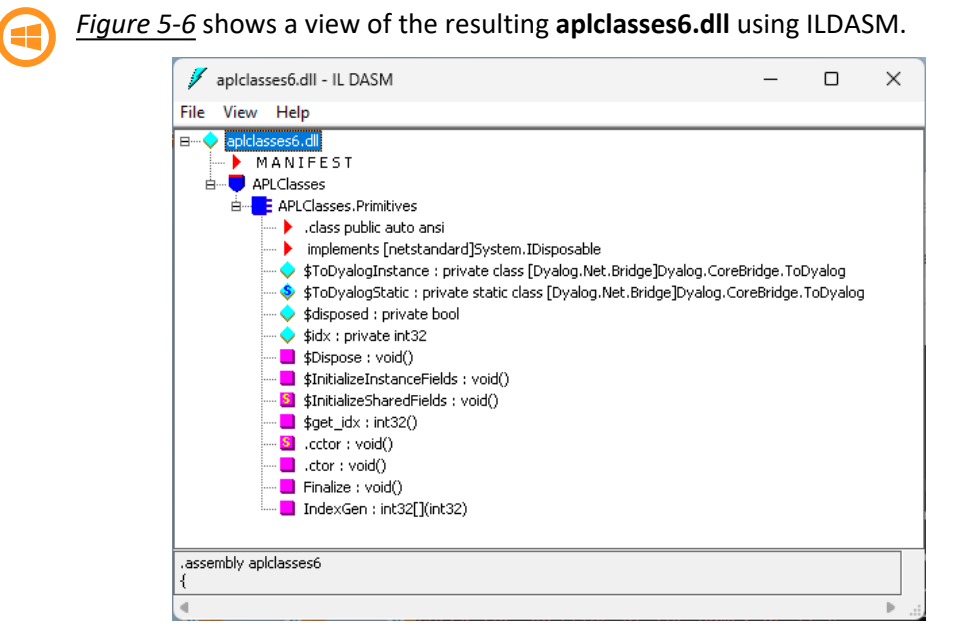

*Figure 5-6: ILDASM view of aplclasses6.dll structure*

<span id="page-54-1"></span>As with other .NET classes, this .NET class can be called from APL. For example:

```
)CLEAR
clear ws
     ⎕USING←'APLClasses,[DYALOG]/Samples/aplclasses/
                                aplclasses6/net/aplclasses6.dll'
      APL←⎕NEW Primitives
     APL.IndexGen 10
1 2 3 4 5 6 7 8 9 10
```
#### <span id="page-54-3"></span><span id="page-54-0"></span>**5.4.2 Defining Properties**

Properties are defined within :Property and :EndProperty statements. A property pertains to the class in which it is defined.

<span id="page-54-2"></span>Within a :Property block, you must define the *accessors* of the property. The accessors specify the code that is associated with referencing and assigning the value of the property. No other function definitions or statements are allowed inside a :Property block.

The accessor used to reference the value of the property is represented by a function called get that is defined within the :Property block. The accessor used to assign a value to the property is represented by a function called set that is defined within the :Property block.

The get function is used to retrieve the value of the property and must be a niladic result returning function. The data type of its result determines the Type of the property. The set function is used to change the value of the property and must be a monadic function with no result. The argument to the function will have a data type Type specified by the :Signature statement. A property that contains a get function but no set function is effectively a read-only property.

```
EXAMPLE
```

```
:Property Name
    ∇ C←get
[1] : Access public
[2] :Signature Double←get
[3] C^+...
    ∇
:EndProperty
```
This declares a new property called Name whose data type is System. Double. When defining a property, the data type can be any valid .NET type that can be located through ⎕USING.

The APL Source file **[DYALOG]/Samples/aplclasses/aplclasses7/aplclasses7.apln** shows how a property called IndexOrigin can be added to this example. Within the :Property block there are two functions called get and set; these functions use the previously-described fixed names and syntax, and are used to reference and assign a new value respectively:

```
:Namespace APLClasses
:Class Primitives: Object
⎕USING←,⊂'System'
:Access public
∇ R←IndexGen N
:Access Public
:Signature Int32[]←IndexGen Int32 number
R←⍳N
∇
```

```
:Property IndexOrigin
∇io←get
      :Signature Int32←get Int32 number
io←⎕IO
∇
∇set io
      :Signature set Int32 number
:If io∊0 1
   ⎕IO←io
:EndIf
∇
:EndProperty
:EndClass
:EndNamespace
```
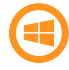

<span id="page-56-1"></span>The ILDASM view of the new **aplclasses7.dll**, showing the new IndexOrigin property, is shown in *[Figure 5-7](#page-56-0)*.

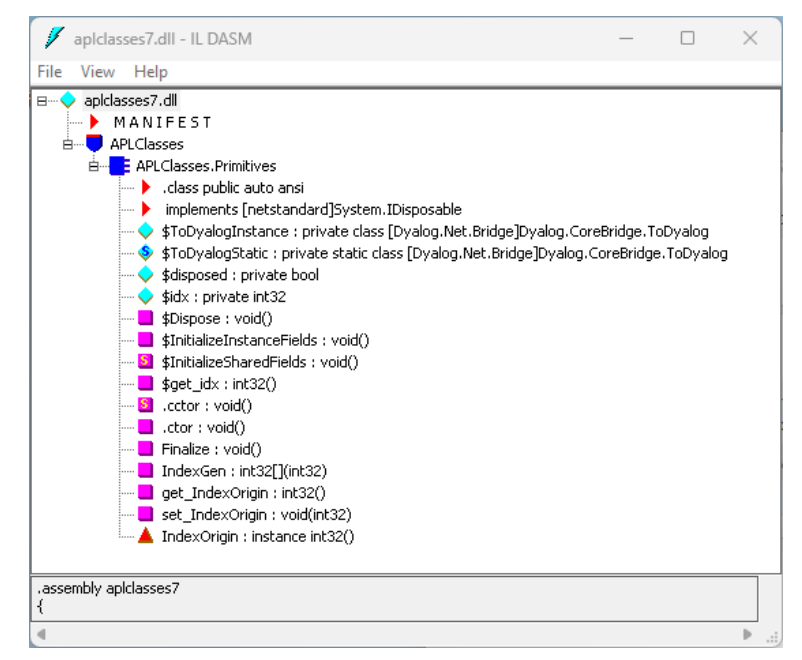

<span id="page-56-0"></span>*Figure 5-7: ILDASM view of aplclasses7.dll structure*

As with other .NET classes, this .NET class can be called from APL. For example:

```
)CLEAR
clear ws
      ⎕USING←'APLClasses,[DYALOG]/Samples/aplclasses/
                                aplclasses7/net/aplclasses7.dll'
     APL←⎕NEW Primitives
      APL.IndexGen 10
1 2 3 4 5 6 7 8 9 10
      APL.IndexOrigin
1
     APL.IndexOrigin←0
      APL.IndexGen 10
0 1 2 3 4 5 6 7 8 9
```
#### <span id="page-57-0"></span>**5.4.3 Indexers**

An *indexer* is a property of a class that enables an instance of that class (an object) to be indexed in the same way as an array, if the host language supports this feature. Languages that support object indexing include C#. Dyalog also allows indexing to be used on objects. This means that you can define an APL class that exports an indexer, and you can use the indexer from C# or Dyalog.

<span id="page-57-1"></span>Indexers are defined in the same way as properties, that is, between :Property Default and :EndProperty statements. There can only be one indexer defined for a class.

The :Property Default statement in Dyalog is closely modelled on the indexer feature in C# and employs similar syntax.

If you use ILDASM to browse a .NET class containing an indexer, you will see the indexer as the *default property* of that class, which is how it is implemented.

# <span id="page-58-0"></span>**Index**

#### **.**

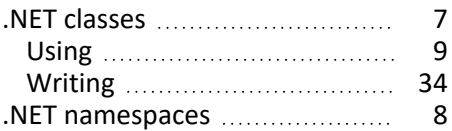

#### **A**

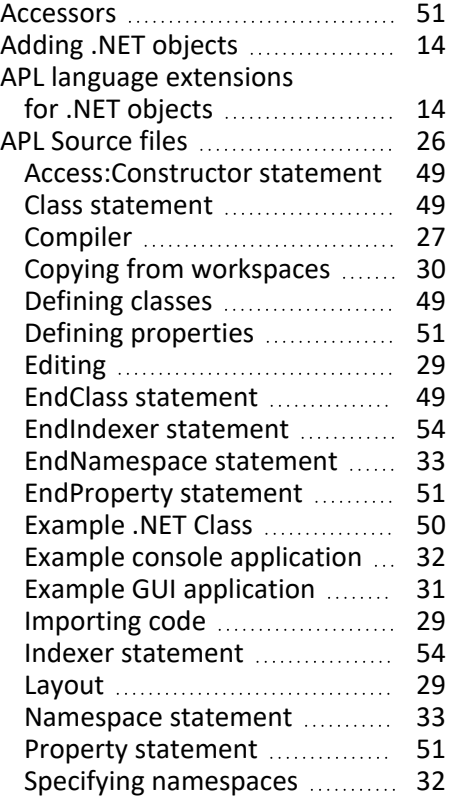

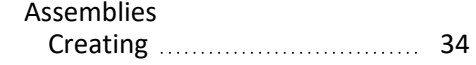

#### **B**

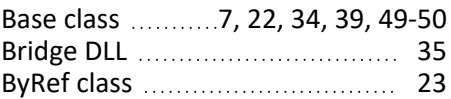

#### **C**

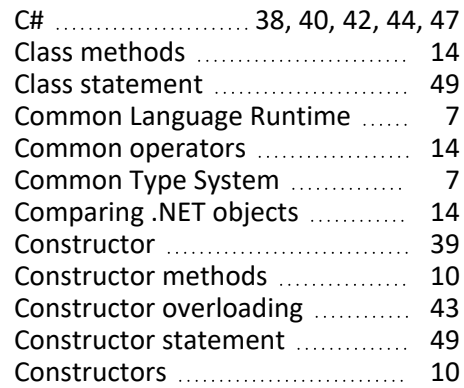

#### **D**

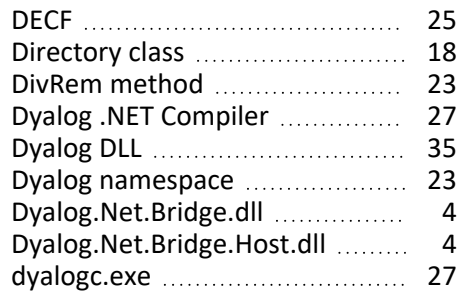

#### **E**

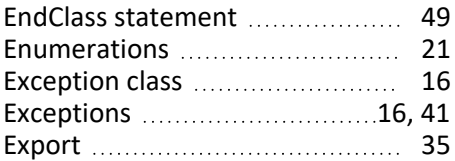

#### **F**

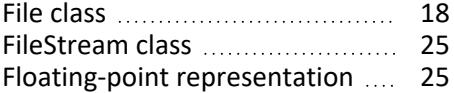

#### **G**

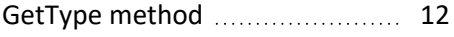

#### **H**

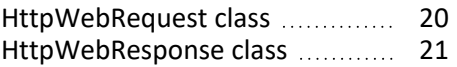

#### **I**

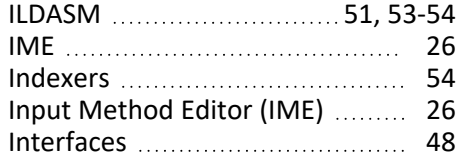

#### **M**

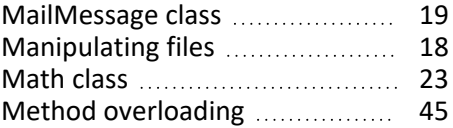

#### **N**

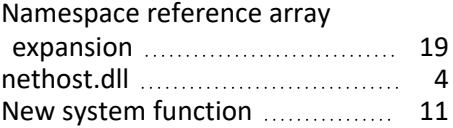

#### **O**

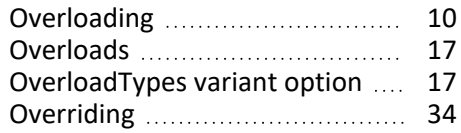

#### **P**

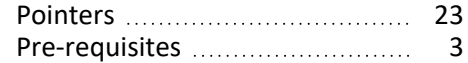

#### **S**

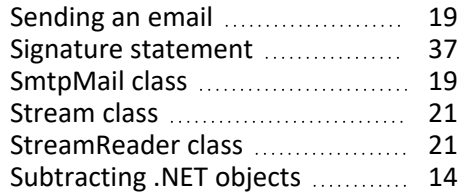

#### **T**

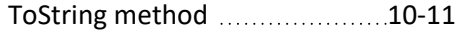

#### **U**

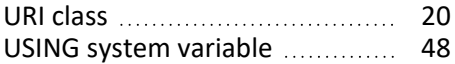

#### **V**

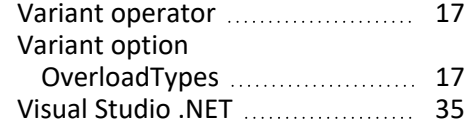

#### **W**

Web scraping [20](#page-23-3)